Министерство науки и высшего образования Российской Федерации

Федеральное государственное бюджетное образовательное учреждение высшего образования «Владимирский государственный университет имени Александра Григорьевича и Николая Григорьевича Столетовых» (ВлГУ)

*Д. А. Якубович, Е. С. Еропова*

# РАЗРАБОТКА УЧЕБНЫХ ПРЕЗЕНТАЦИЙ СРЕДСТВАМИ MS POWERPOINT

*Учебно-методическое пособие*

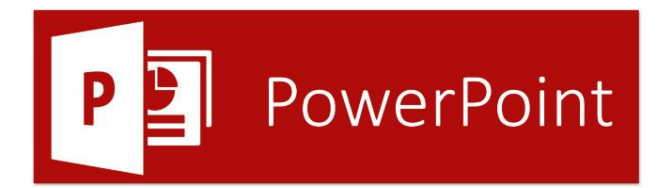

Владимир 2019

Министерство науки и высшего образования Российской Федерации

Федеральное государственное бюджетное образовательное учреждение высшего образования «Владимирский государственный университет имени А.Г. и Н.Г. Столетовых»

## Д. А. ЯКУБОВИЧ, Е. С. ЕРОПОВА

# РАЗРАБОТКА УЧЕБНЫХ ПРЕЗЕНТАЦИЙ СРЕДСТВАМИ MS POWERPOINT

Учебно-методическое пособие

Владимир 2019

### УДК 371.64/.69 ББК 74.202.5 Я 49

#### **Рецензент:**

кандидат физико-математических наук, доцент кафедры вычислительной техники и систем управления института информационных технологий и радиоэлектроники Владимирского государственного университета им. Александра Григорьевича и Николая Григорьевича Столетовых **А. В. Шутов**

#### **Якубович Д.А**

Разработка учебных презентаций средствами MS PowerPoint : учеб.-метод. пособие / Д. А. Якубович, Е. С. Еропова ; Мин-во науки и высшего образования Рос. Федерации, ФГБОУ ВО «Владимирский государственный университет им. А. Г. и Н. Г. Столетовых». – Владимир : ВлГУ ; Издательство «Шерлок-пресс», 2019. – 64 с.

ISBN 978-5-907197-05-3

В учебно-методическом пособии раскрыты 10 тем по технологии разработки учебных презентаций средствами пакета MS PowerPoint. Пособие предназначено для проведения лекционных и практических занятий со студентами педагогических вузов по дисциплинам «Современные информационные технологии», «Информационные технологии в образовании», «Информационные технологии в научной деятельности».

Материал систематизирован и содержит многочисленные примеры. Учебное пособие может быть использовано для организации самостоятельной работы студентов, подготовке ВКР и самообучения.

ISBN 978-5-907197-05-3 © Якубович Д. А., Еропова Е. С., 2019

- © ФГБОУ ВО «Владимирский государственный университет», 2019
- © Оформление. ООО «Издательство» «Шерлок-пресс», 2019

# **СОДЕРЖАНИЕ**

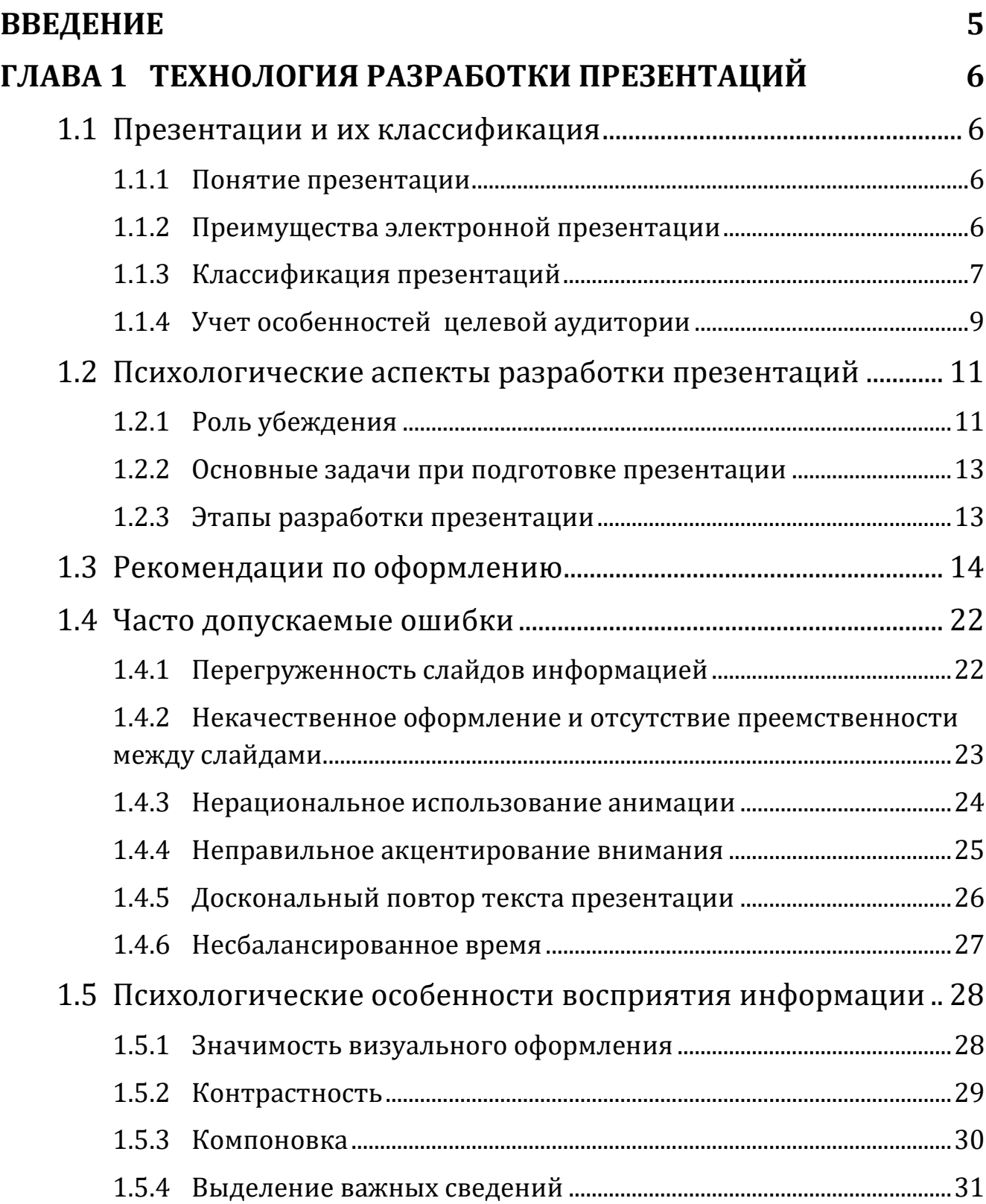

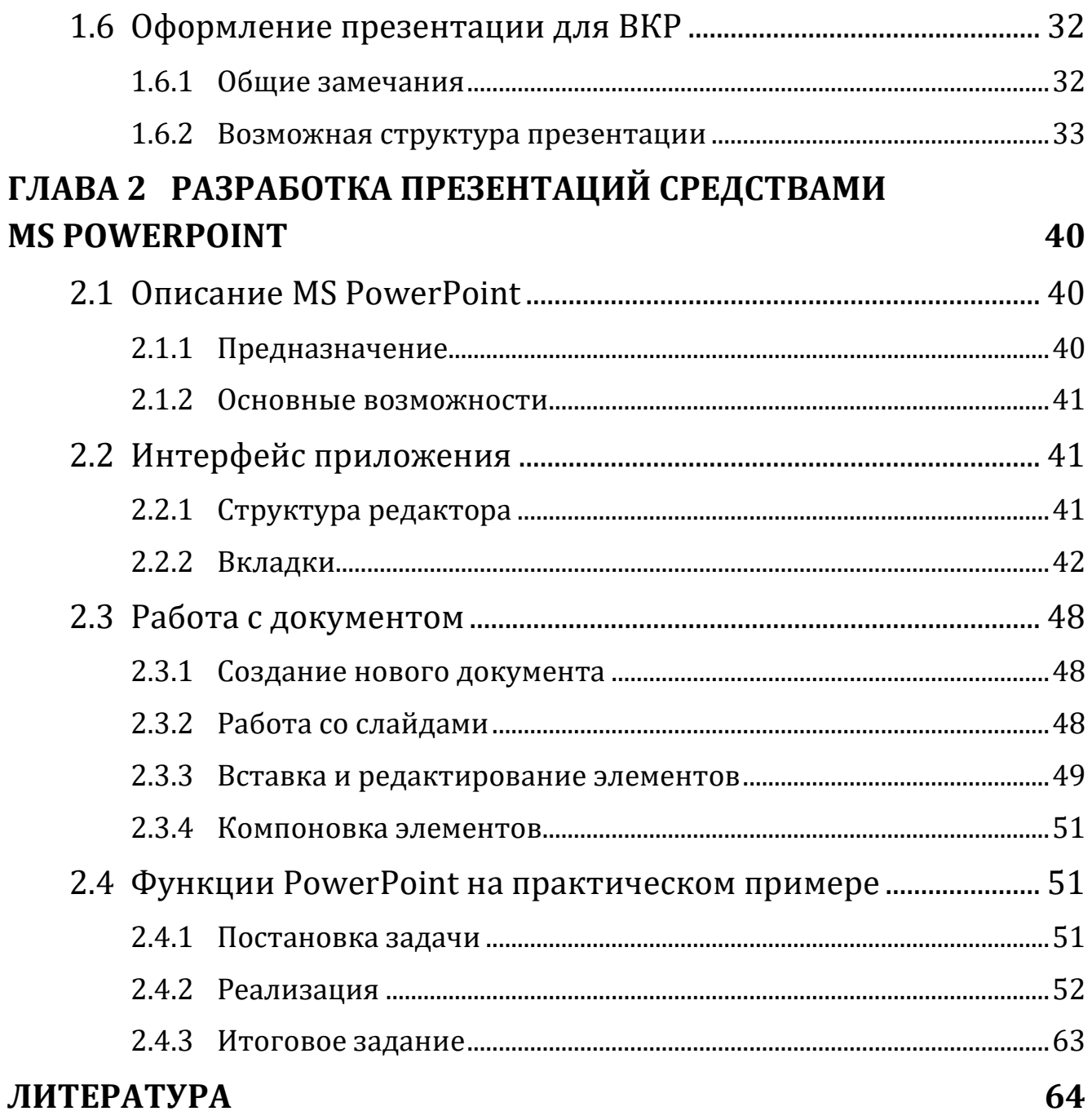

# <span id="page-5-0"></span>**ВВЕДЕНИЕ**

В настоящее время подготовка и использование презентаций - это неотъемлемая частью учебного процесса в средней и высшей школе. Презентация является удобный и эффективным средством демонстрации учебного и научного материала в визуальной форме.

Именно поэтому будущему выпускнику педагогического вуза крайне важен опыт подготовки качественных презентаций, отвечающих необходимым требованиям и современным тенденциям. Такой опыт важен и для состоявшегося педагога: качественная презентация подчеркивает  $er$ профессионализм.

Наиболее популярным инструментом разработки презентаций сегодня по-прежнему остается Microsoft PowerPoint. Это мощный редактор презентаций, который подойдет для создания документов разного уровня сложности. Однако даже глубокое познание тонких возможностей PowerPoint не гарантирует разработчику в итоге получения качественного результата.

Цель текущего пособия - систематизация рекомендаций по разработке учебных презентаций с учетом психологических и социальных аспектов.

В первой главе дается классификация презентаций, характеристика категорий слушателей, раскрываются психологические важные с точки зрения подготовки презентаций аспекты, приводятся конкретные рекомендации по оформлению учебных презентаций и презентаций для ВКР.

Вторая глава описывает общие механизмы работы с MS PowerPoint, приводится поэтапный пример реализации учебной презентации.

Учебно-методическое пособие предназначено для студентов, учителей и преподавателей, стремящихся расширить свое представление об особенностях подготовки презентаций, расширить навыки своей работы с **MS PowerPoint.** 

# **ТЕХНОЛОГИЯ РАЗРАБОТКИ ПРЕЗЕНТАЦИЙ**

### <span id="page-6-1"></span><span id="page-6-0"></span>**1.1 Презентации и их классификация**

#### <span id="page-6-2"></span>**1.1.1 Понятие презентации**

*Презентация – документ или комплект документов, предназначенный для представления чего-либо (организации, проекта, продукта и т.п.).*

Главная цель докладчика – донести до аудитории полноценную информацию о рассматриваемом объекте в удобной для восприятия и понимания форме. Поэтому презентации получили широкое распространение в сфере образования и маркетинга.

Существуют разные типы презентаций (далее мы дадим ряд классификаций). В современных условиях активно используются электронные презентации.

### <span id="page-6-3"></span>**1.1.2 Преимущества электронной презентации**

- 1. **Последовательность** изложения материала. Как правило, материалы презентации разрабатывают для определенного мероприятия с учетом регламента.
- 2. **Четкость** структуры и **лаконичность** представленной информации. Она достигается, с одной стороны, наличием иллюстративных элементов, а с другой – тезисно изложенным текстом.
- 3. Наличие **мультимедийных** эффектов. Современные редакторы презентаций позволяют работать не только с графическими и зву-

ковыми материалами, но и добавлять в презентацию элементы интерактивности, связь с другим ПО.

- 4. **Копируемость**, предполагающая возможность массового копирования материалов презентации на различные типы носителей.
- 5. **Транспортабельность** предполагает универсальность форматов презентаций и возможность ее просмотра (редактирования) на разных типах оборудования.

Кроме перечисленного, любая презентация сопровождает доклад, а значит ей можно пользоваться как официальной «шпаргалкой» при публичных выступлениях.

Также презентация зачастую является более удобной альтернативой для создания учебных материалов и пособий, которые содержат большой объем иллюстраций.

### <span id="page-7-0"></span>**1.1.3 Классификация презентаций**

#### **1.1.3.1 По типу носителей**

- Бумажные.
- Электронные.

Несмотря на массовую цифровизацию, бумажные презентации все еще находят широкое применение: рекламные баннеры, плакаты, стенды и т.д.

### **1.1.3.2 По технике демонстрации**

- Интерактивные.
- Неинтерактивные.

Интерактивные презентации дают пользователю возможность управлять процессом отображения информации на презентации (т.е. наличие двусторонней связи). Это могут быть как простейшие гиперссылки на разные слайды, так и сложные встроенные средства обработки вводимых данных. Неинтерактивные, как правило, представляют собой статично скомпонованный мультимедийный материал, предназначенный для демонстрации и не предполагающий возможность управления содержимым во время просмотра.

#### **1.1.3.3 По способу представления информации**

- Статичные.
- Анимированные.
- Мультимедийные.
- Видео презентации.
- 3D-презентации.

Использование 3D-технологий в презентациях на данный момент является перспективным направлением. Отдельные практические результаты уже получены, к примеры, в VR-технологиях.

#### 1.1.3.4 По назначению

- Маркетинговые.
- Обучающие.
- Научные.

Каждая из обозначенных категорий имеет определенные особенности, обусловленные задачами. Для маркетинговых презентаций важно показать качество предлагаемого продукта или услуги. Обучающие презентации ориентированы на качественную подачу учебной информации. Научные - это лаконичность формулировки научных достижений.

#### 1.1.3.5 По типу формата

- Презентации PowerPoint.
- $\bullet$  B формате PDF.
- $\bullet$  B формате Flash.

При подготовке презентации отдельное внимание стоит уделить именно формату, в котором она хранится. Так, основная доля проприетарной продукции в сфере настольных офисных пакетов создается в Microsoft Office, поэтому форматы РРТ и РРТХ являются наиболее распространенными, а в настоящее время они поддерживаются не только операционной системой Windows.

Более универсальным является формат PDF, который позволяет просматривать документ на разных операционных системах. Этот формат не ориентирован на работу с анимацией, однако он превосходен для статичной информации и позволит перестраховаться на случай, если не будет возможности использовать MS PowerPoint.

В последние годы активно использовалась технология Flash - мультимедийная платформа компании Adobe Systems, предназначенная для создания веб-приложений или мультимедийных презентаций. Сегодня ее популярность несколько упала в силу появления новых форматов и активного развития веб-технологий.

### <span id="page-9-0"></span>**1.1.4 Учет особенностей целевой аудитории**

Успешность проекта зависит не только от качества информации, но и от способности разработчика грамотно организовать работу со слушателем и связать ее с подготовленной презентацией.

На выбор подхода к оформлению презентации влияют:

- возраст и статус слушателя;
- целевые ориентиры мероприятия (цель и задачи);
- сфера затронутого вопроса;
- уровень подготовки слушателя и т.д.

### **1.1.4.1 Презентация для бизнесменов**

Указанная категория слушателей ценит свое время и деньги. Учитывайте следующие обстоятельства:

- Отношение бизнесменов к презентации критическое. Они хотят оценить рациональность предлагаемого продукта и возможные риски.
- Акцентируйте внимание на прибыльность и интересность проекта.
- Презентация должна быть максимально интерактивной. Бизнесмен, как правило, является руководителем, а значит ему важно участвовать в процессе, и вносить изменения.
- Учитывайте, что слушатели могут являться конкурентами. Поэтому исключите примеры (в т.ч. успешные), в которых они фигурируют.
- Очень эффективны ссылки на мнения лидеров в рассматриваемой отрасли товаров или услуг.

### **1.1.4.2 Презентация для чиновников**

Чиновник или политический деятель – это личность с определенным социальным статусом. Зачастую он ограничена во времени.

- Отношение аудитории к презентации в целом достаточно «сухое». Во многом это связано с количеством мероприятий, в которых принимает участие чиновник.
- Презентация должна быть неожиданной для аудитории.
- Презентация не должна быть заумной либо простой. Чиновник достаточно грамотная личность. Но высокая планка приведет к потере интереса.
- Факты необходимо подкреплять ссылками на действующие законодательные акты.
- Презентация обязательно должна содержать ведомственную и/или государственную символику.
- В оформлении возможно использование фотографий первых лиц государства.
- Материалы презентации должны быть политкорректны.
- Учитывайте ранг слушателей.
- Завершают презентацию немного раньше отведенного на нее времени.

#### **1.1.4.3 Презентация для учащихся**

Учащиеся (обычно – школьники) проявляют любознательность к представлению нового для них материала.

- Отношение аудитории к презентации чаще заинтересованное.
- Формат учебного материала эффективно строить по схеме: вопрос (проблемная ситуация) – ответ (решение).
- Аудитория должна увидеть четкие ответы на поставленные вопросы, либо прийти к ним самостоятельно.
- Презентация должна быть, по возможности, интерактивной: участие обучаемого закрепляет его практический опыт.
- Целесообразно снабдить аудиторию копиями презентации хотя бы бумажными. В случае наличия компьютерной аудитории максимально используйте её ресурс.

#### **1.1.4.4 Презентация для академической аудитории**

К академической аудитории мы относим студентов вузов, преподавателей, а также научных работников. Как правило, указанная группа слушателей обладает хорошим уровнем подготовки и имеет определенные цели посещения мероприятия.

- Академическая аудитория наиболее непредсказуемая аудитория.
- Высокий уровень подготовки, эрудиции и мировоззрения слушателя требует соответствующего уровня представления информации.
- Будьте готовы к вопросам, в т.ч. имеющими прикладной аспект относительно вашей темы.

• Оформление презентации должно быть максимально лаконично, по возможности без эффектов анимации.

#### Презентация для представителей некоммерческих  $1.1.4.5$ организаций

Слушатели здесь обычно характеризуется неформальным отношением и творческим подходом.

- Отношение аудитории к презентации почти всегда доброжелательное.
- Презентация может изобиловать эффектными цитатами, лирическими отступлениями, нестандартными приемами.
- В презентации важна эмоциональная составляющая; очень эффективны контрасты и противопоставления.

#### 1.1.4.6 Презентация для иностранных слушателей

Ключ к успеху - учет традиционных для аудитории особенностей формулирования информации и менталитета.

- Необходим хороший уровень владения языком и терминологией.
- Зачастую рациональнее делать упор на практические примеры, чем «загружать» слайды теоретическими выкладками.
- Ознакомьтесь с особенностями менталитета слушателей, культуры речи; не лишним будет проконсультироваться с соответствующими специалистами.

#### <span id="page-11-0"></span> $1.2$ Психологические аспекты разработки презентаций

Здесь и далее мы делаем упор прежде всего на презентации учебного и научного плана. Впрочем, обозначенные правила и рекомендации успешно переносятся и на любой другой тип презентаций.

### <span id="page-11-1"></span>1.2.1 Роль убеждения

Основная цель докладчика - убедить аудиторию в правильности выбранного способа реализации проекта или аттестационную комиссию в том, что учащийся получил необходимый уровень знаний, навыков и умений,

владеет терминами, методами и приемами в той области знаний, в пределах которой он претендует на получение квалификации.

Американский психолог К. Хованд отмечал, что убеждение проходит три этапа:

- 1. привлечение внимания;
- 2. формирование понимания;
- 3. принятие точки зрения докладчика.

Рассмотрим подробнее некоторые аспекты каждого этапа.

#### **1.2.1.1 Внимание**

- Внимание привлекают неожиданной информацией, нестандартным подходом изложения, необычными фактами и сравнениями.
- Все факты и сравнения должны соответствовать теме.
- Внимание важно не только получить, но и стараться удерживать на протяжении всего доклада.

#### **1.2.1.2 Понимание**

- Важно, чтобы слушатель понял докладчика в течение первых 5-7 минут. Это наиболее активная фаза заинтересованности слушателя. В противном случае непонимание обозначенной темы и цели приводит к потере интереса.
- Не следует вдаваться в подробности.
- Не выносите в презентацию расчеты. Здесь в первую очередь важны результаты.
- Ведите диалог со слушателями.

#### **1.2.1.3 Принятие**

- С позицией докладчика не всегда будут согласны. Однако она должна быть подтверждена соответствующими фактами или теоретически обоснована.
- Докладчик должен ответственно подойти к рассматриваемой проблеме. Этому способствует глубокая проработка вопроса, наличие расчетов, доказательств, подготовка информационных материалов.
- Иногда важен авторитет докладчика.
- Слушатели должны быть заинтересованы темой, активно включаться в процесс обсуждения.

### <span id="page-13-0"></span>1.2.2 Основные задачи при подготовке презентации

В любой презентации требуется акцентировать внимание аудитории на определенном вопросе. Подготовка демонстрационного материала включает в себя две задачи:

- работа над содержательной частью презентации;
- оформление доклада должно выполняться по утвержденным в организации правилам с использованием шаблонов, соответствующим теме доклада.

#### 1.2.2.1 Содержательная часть слайдов

Информационное наполнение определяется самим докладчиком (разработчиком презентации), как специалистом, компетентным в своей области профессиональной деятельности. Важно научиться учитывать особенности отрасли знания, формы представления и подачи информации.

Перед началом проектирования визуальной формы презентации следует иметь черновой вариант текстовой и графической информации для наполнения, продумать структуру и дизайн проекта.

#### 1.2.2.2 Оформление доклада

Оформление презентации должно учитывать психологические аспекты человеческого восприятия и понимания. На данный момент разработаны и апробированы различные приемы, позволяющие повысить презентабельность вашего проекта не прибегая к серьезным затратам.

Как правило, презентационный материал оформляется по утвержденным в организации правилам с использованием шаблонов, соответствующих теме доклада. В остальных же случаях общих стандартов нет. Однако полезно ознакомиться с рекомендациями.

#### <span id="page-13-1"></span> $1.2.3$ Этапы разработки презентации

Планирование процесса разработки презентации повысит эффективность. Последовательность в работе позволит грамотно подобрать содержимое, сократить время разработки и исключить частые правки готового результата.

#### Этапы

1. Выделите логическую структуру доклада. Каждому логическому блоку должно соответствовать не менее одного слайда.

- 2. Сформулируйте краткой и однозначной фразой (словом) главный смысл каждого логического блока. Эту фразу обычно используют в качестве заголовка слайда.
- 3. Для каждого логического блока выделите ключевые положения (данные). Оптимально – это 2-5 фраз (10-15 слов). По возможности данные лучше представить в виде таблицы, схемы, диаграммы или иного визуального элемента.
- 4. Сформулируйте основные выводы доклада. В ряде случае выводы могут находиться в начале (как резюмирование достигнутых результатов).
- 5. Определите, какое количество демонстрационных слайдов необходимо, какие материалы они должны содержать.
- 6. Стандартный набор слайдов презентации доклада включает:
	- титульный слайд;
	- оглавление (план);
	- не менее одного слайда на каждый логический блок доклада;
	- слайд или несколько слайдов с итогами и выводами доклада; возможно, потребуются слайды с промежуточными выводами;
	- заключительный слайд.
- 7. Подготовьте исходные данные для иллюстративного материала.
- 8. Часто достаточно ограничиться круговыми и столбиковыми диаграммами, графиками вместо поясняющего текста.
- 9. Определите целесообразность применения и характер мультимедиа-эффектов.
- 10. На основе собранного таким образом материала, опираясь на решения и шаблоны, утвержденные в организации, приступайте к верстке презентации.

## <span id="page-14-0"></span>**1.3 Рекомендации по оформлению**

#### **1 Оформление титула**

Титульный слайд должен содержать тему доклада, ФИО автора(ов), ссылку на организацию/подразделение, адрес электронной почты, название мероприятия, логотип организации (если имеется). Анимация на первом слайде исключена.

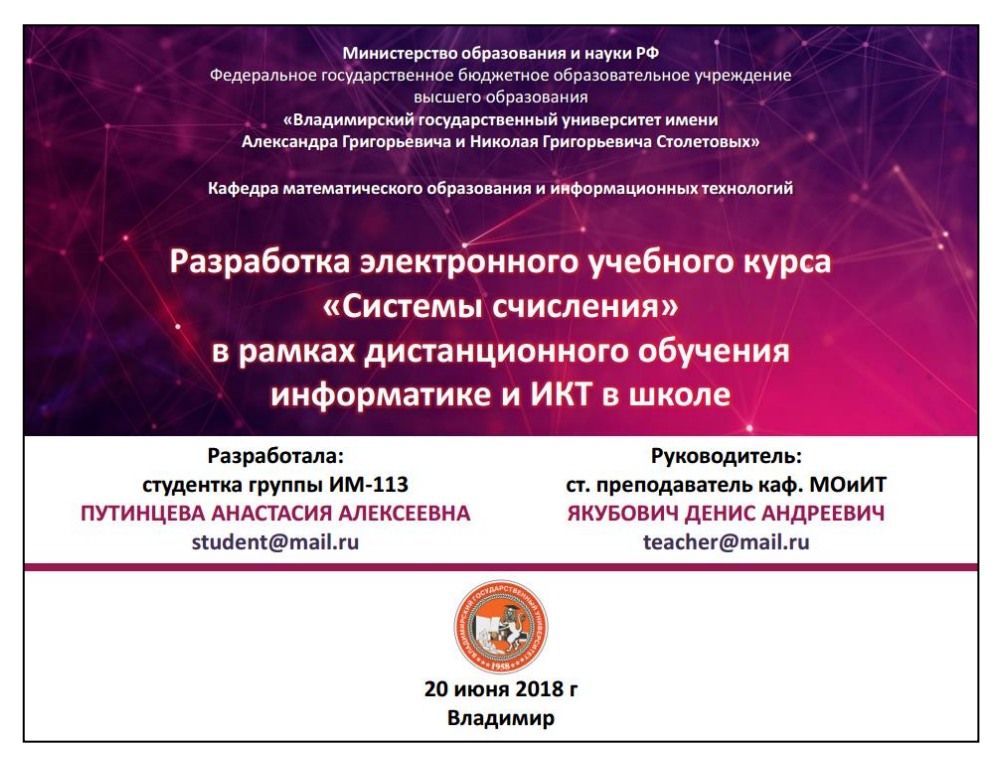

Рисунок 1.1: Оформление титула ВКР бакалавра.

#### **2 Слайды**

Каждый последующий слайд должен иметь заголовок. Немаловажной является нумерация слайдов.

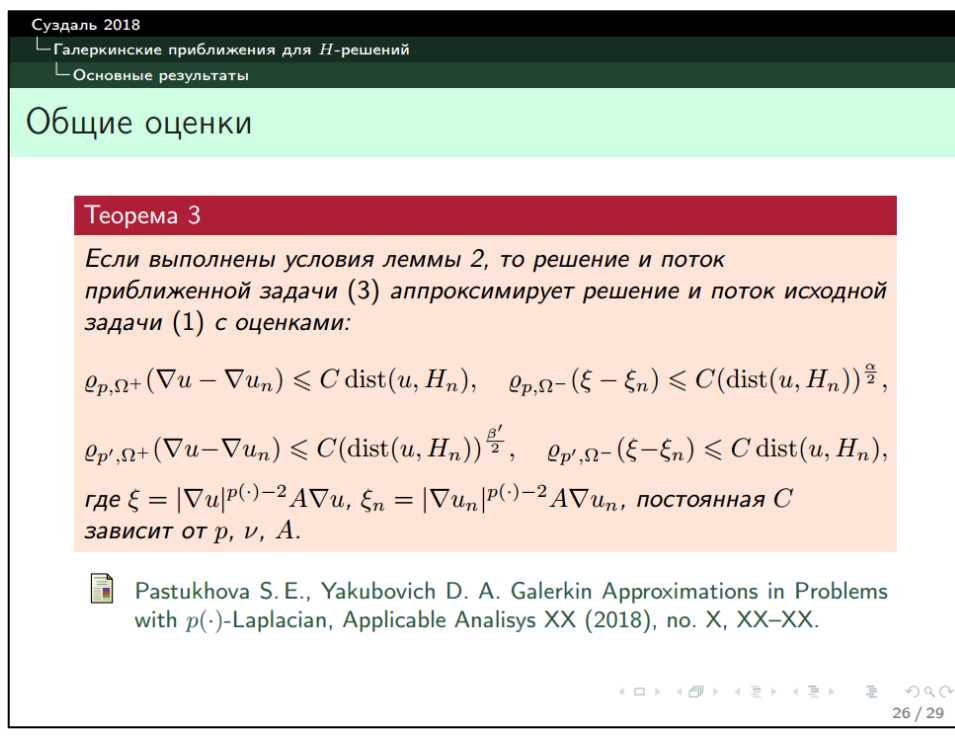

Рисунок 1.2: В указанной презентации, помимо заголовков, отображается название раздела.

#### **3 План и аннотация**

Для больших и среднего размера презентаций должно присутствовать оглавление (план) и аннотация (1-2 слайда).

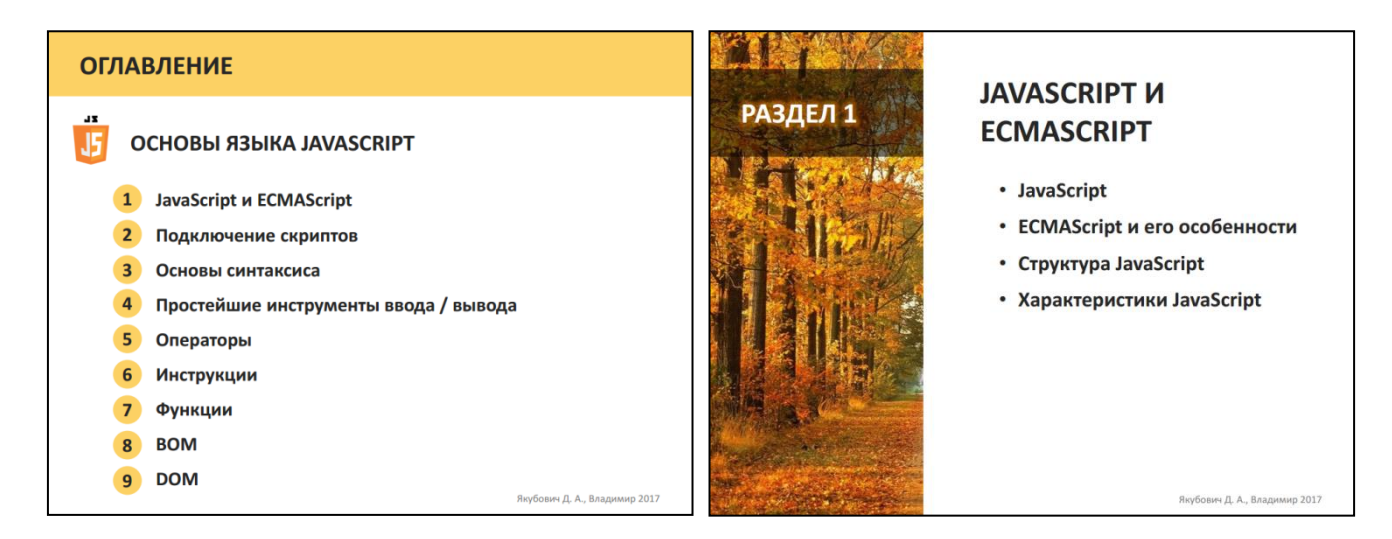

Рисунок 1.3: В начале презентации перечислены разделы. Каждый раздел также имеет описание основных пунктов.

#### **4 Речь доклада**

Презентация должна дополнять и сопровождать устную речь доклада, но не являться его копией.

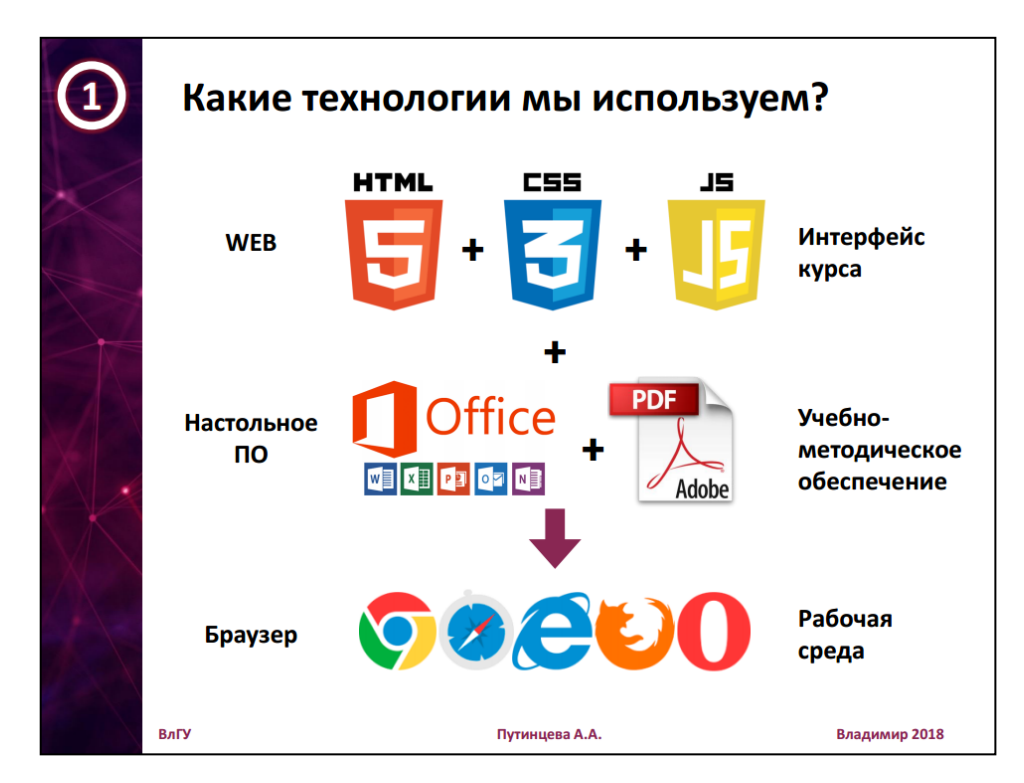

Рисунок 1.4: Слайд обозначает общую схему. А речь докладчика подробнее поясняет связи компонент.

#### **5 Кегль**

Размер (кегль) шрифта должен составлять не менее 16 пт. Для заголовков заголовки – не менее 20 пт. Также рекомендуется, чтобы размер шрифта в заголовках не превосходил основной более чем несколько 2 раза.

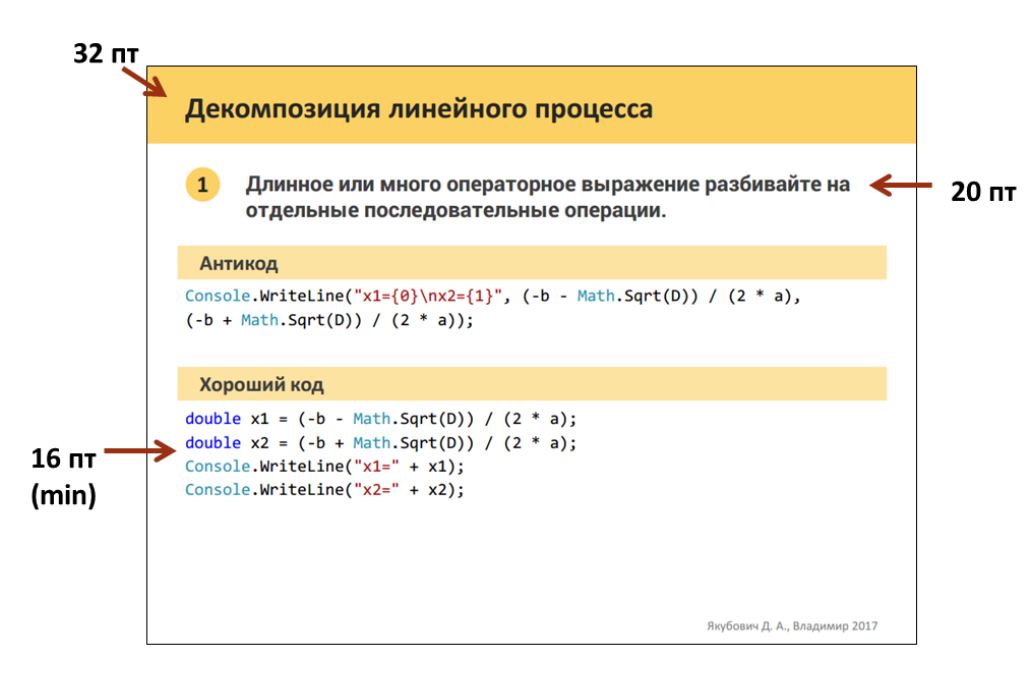

Рисунок 1.5: Минимальный размер шрифта – не менее 16 пт.

#### **6 Шрифты**

В презентациях следует использовать рубленные шрифты (например, Arial, Tahoma). В отличие от шрифтов с засечками (например, Times New Roman, Cambria) они четче отображаются проектором или интерактивной доской (экраном).

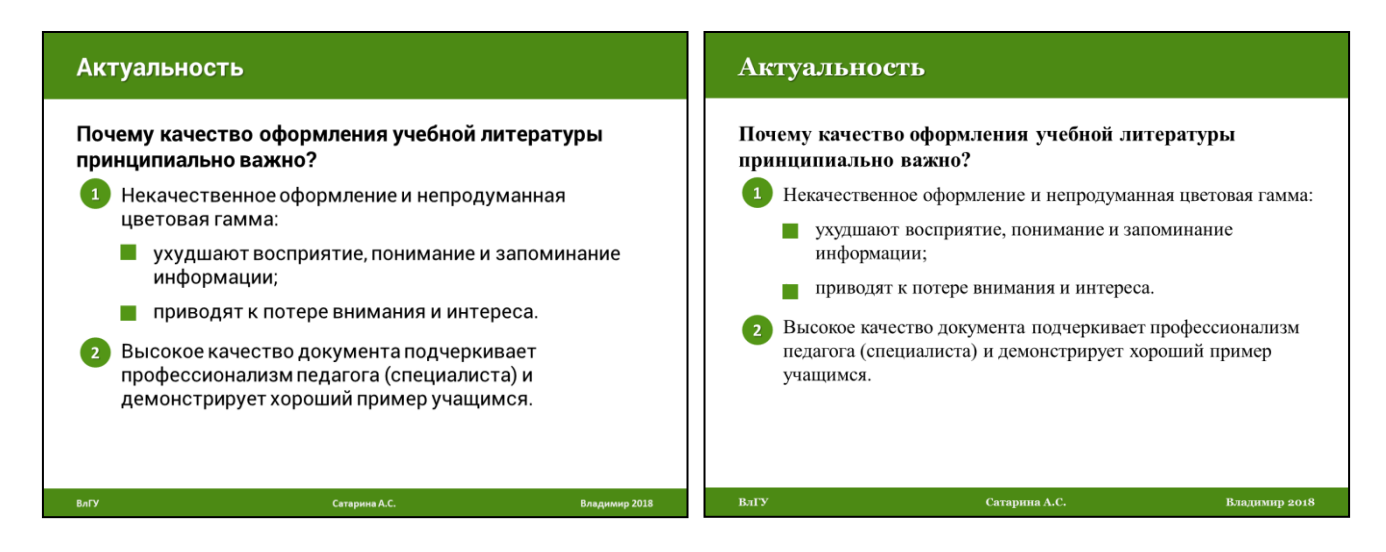

Рисунок 1.6: Слева используется рубленный шрифт, справа – с засечками.

#### **7 Визуализация содержимого**

Не перегружать содержимое текстом. По возможности заменяйте его иллюстративным материалом, схемами, таблицами.

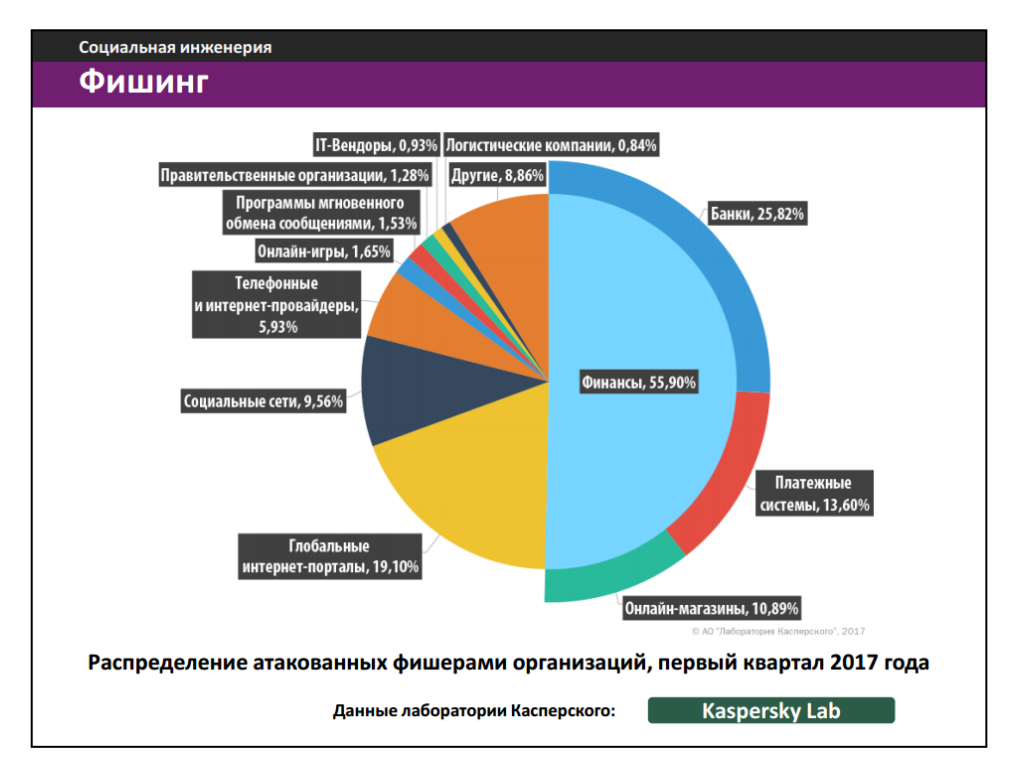

Рисунок 1.7: Диаграмма визуализирует соотношения величин и позволяет избежать использования таблицы.

#### **8 Рациональность компоновки**

Будьте аккуратны. Систематизируйте материал и рационально используйте пространство слайда: не заполняйте его близко к краям, но и не оставляйте излишне пустым.

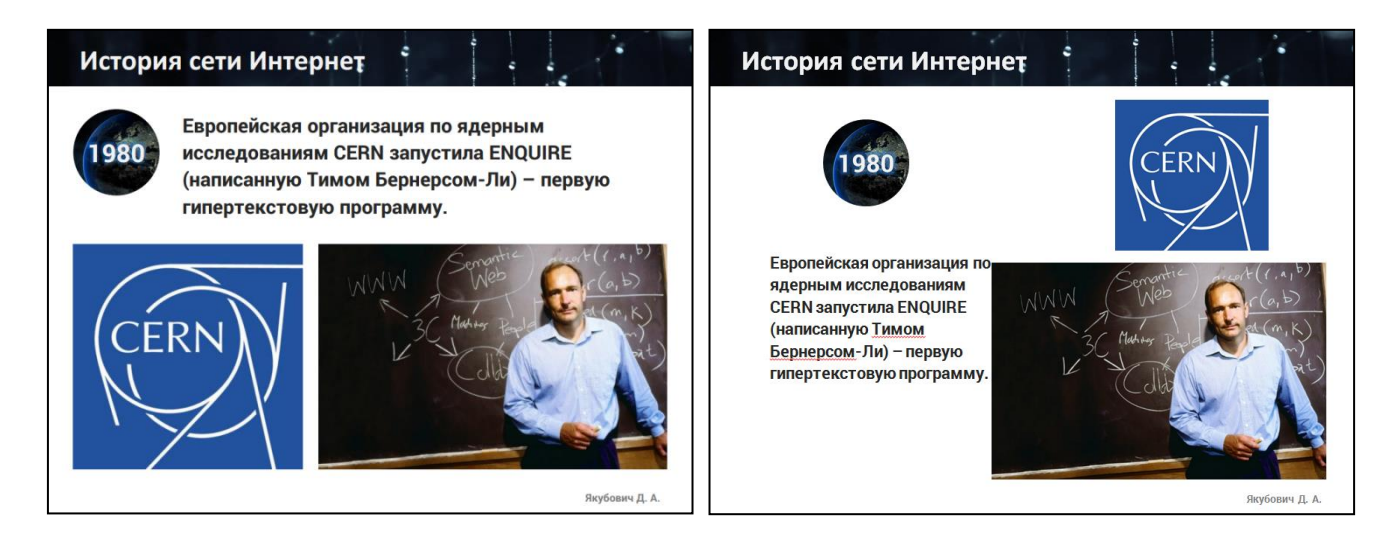

Рисунок 1.8: Пространство правого слайда используется нерационально.

#### $\boldsymbol{9}$ Учет времени

Объем контента должен быть рассчитан под регламент мероприятия. Учитесь контролировать время доклада. Поэкспериментируйте с темпом ведения доклада, подберите наиболее удобный для себя и слушателя.

#### 10 Масштабирование слайда

Изначально настройте размеры слайда. Большинство используемых проекторов поддерживают соотношение сторон экрана 4:3; для широкоформатных проекторов - это обычно 16:9 (реже - 16:10 или др.).

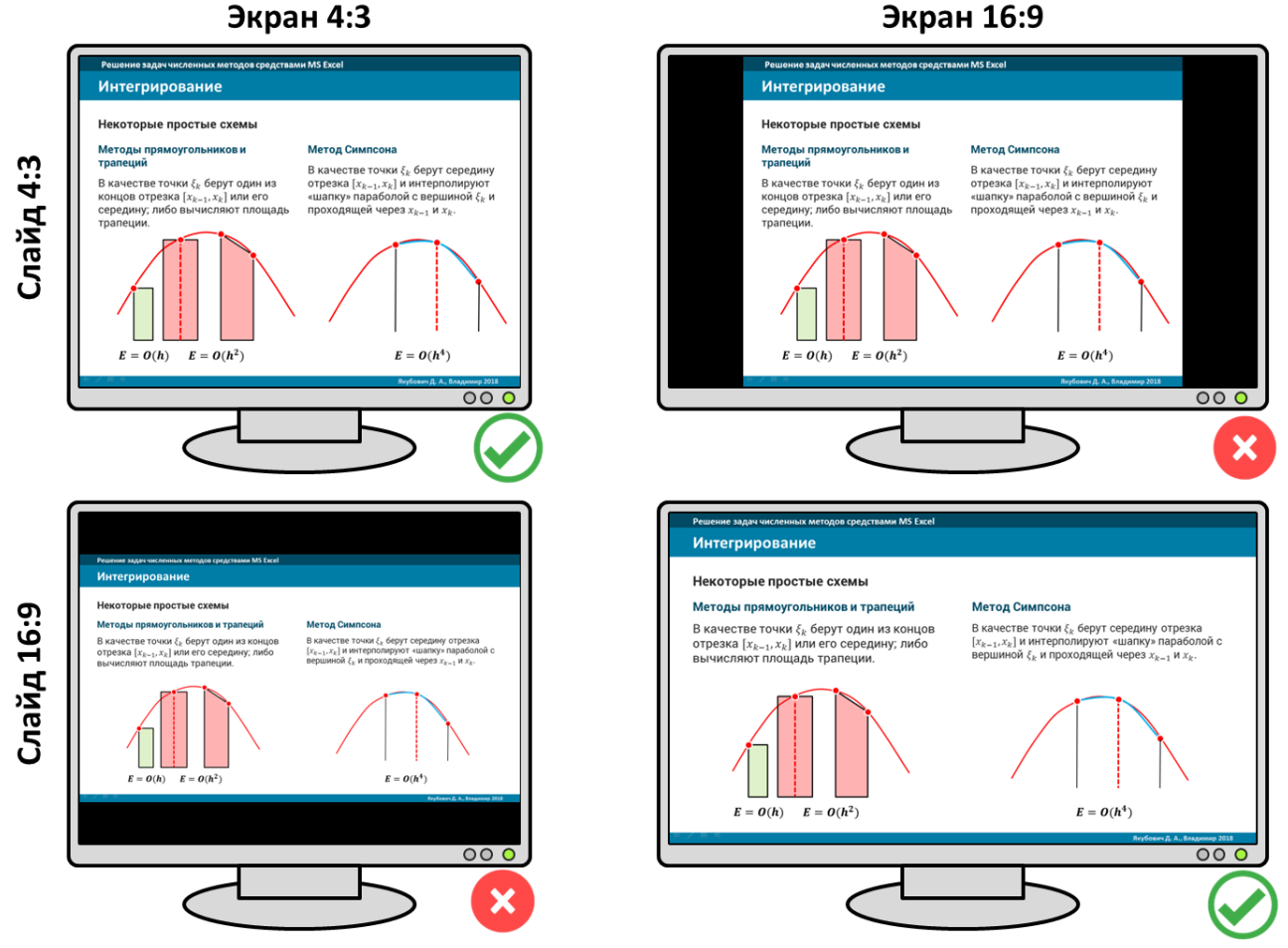

Рисунок 1.9: Соответствие и несоответствие пропорций слайда и сторон экрана.

#### 11 Формулы

Не читайте формулы посимвольно, а интерпретируйте их в виде правил и законов (их смыл не всегда очевиден).

#### **12 Внимание слушателя**

Активное внимание слушателя необходимо заполучить в течении 20 первых секунд. Поэтому в начале доклада следует опустить различные детали и «зацепить» слушателя формулируемой темой и проблематикой.

#### **13 Анимация**

Избегайте эффектов анимации в технических и научных докладах. Анимация эффективна, если она демонстрирует динамику рассматриваемого процесса.

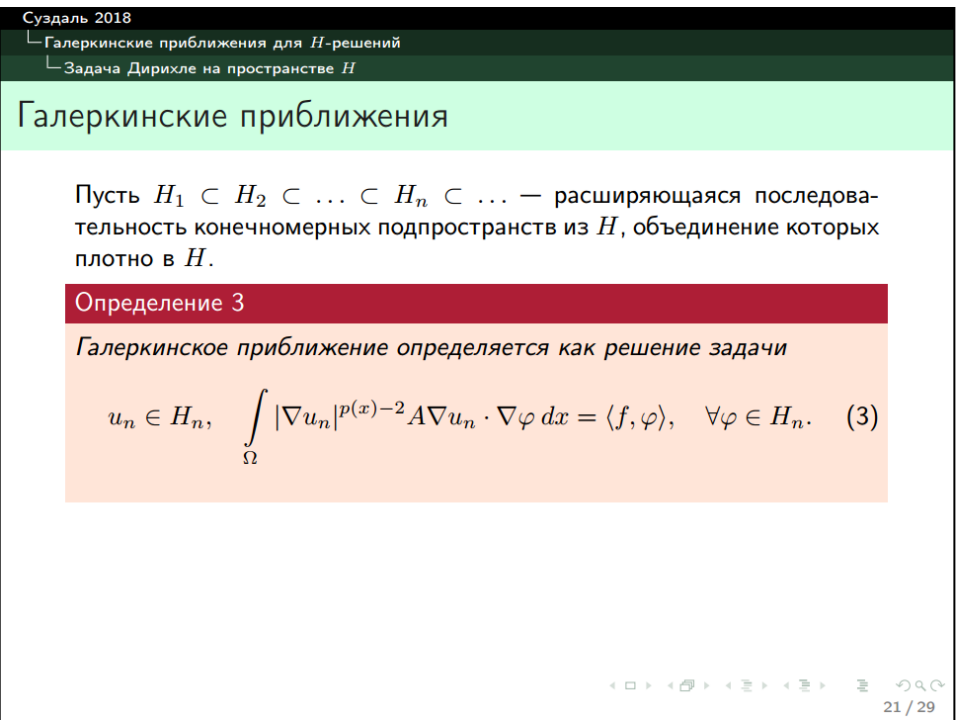

Рисунок 1.10: Презентация для научных работников: анимация исключена, т.к. не имеет смысла в контексте затрагиваемого вопроса.

#### **14 Ссылка на спонсоров**

Если проект имеет финансовую поддержку (организацией, сторонними коммерческими лицами или компаниями, грантами и др.), то следует указать ссылку на них. Допускается текстовое оформление или графическое (логотип).

Также можно указать ссылку на организацию, чье программное обеспечение вы использовали при подготовке проекта.

Указанная информация может размещаться на титульном слайде или даже на каждом слайде (логотипы), либо указана в конце отдельным слайдом.

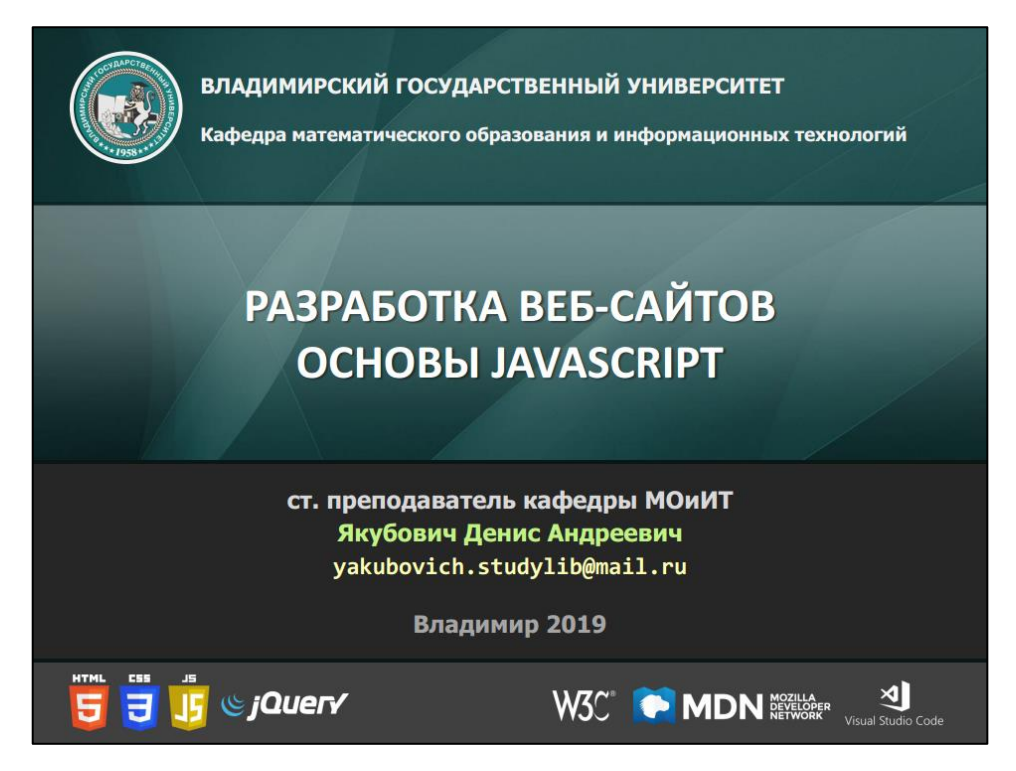

Рисунок 1.11: Информация о спонсорах или средствах поддержки: может быть указана на титуле, на каждом слайде или отдельным слайдом в конце.

#### **15 Хранение файлов презентации**

Будьте готовы к отказу аппаратуры. Сохраните презентацию на нескольких носителях и различных форматах (в частности, в .pdf).

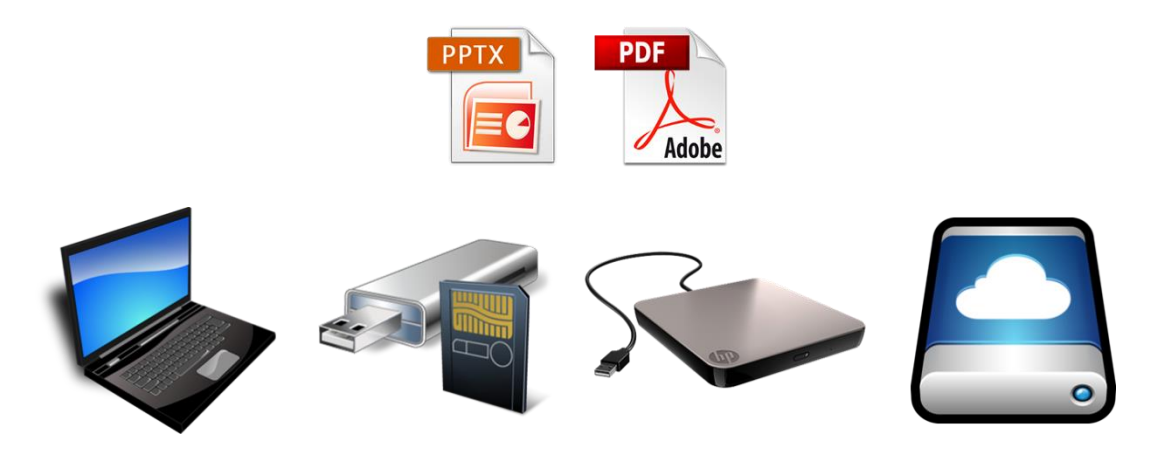

Рисунок 1.12: Резервное копирование материала важно для сохранности ваших документов.

#### **16 Учет психологических особенностей**

Человеческий мозг лучше запоминает то, что увидено в последний момент. Поэтому помещайте в конце доклада основные результаты. Также используйте любые другие психологические приемы, которые вырабатывают у слушателя благосклонность к вашему проекту. Также ряд специалистов не рекомендуют делать слайд «Благодарю за внимание!», т.к. это может восприниматься как как попытка уменьшить дистанцию между докладчиком и слушателем.

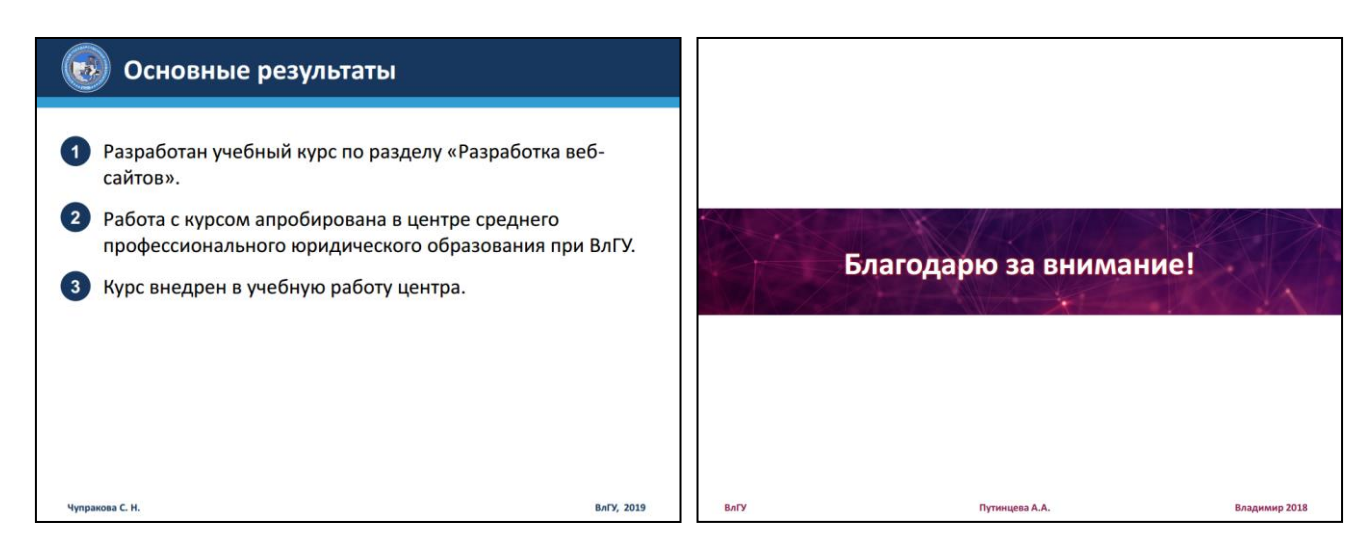

Рисунок 1.13: Под конец выносятся главные результаты. Можно также просто поблагодарить слушателя за внимание к докладу.

## <span id="page-22-0"></span>**1.4 Часто допускаемые ошибки**

### <span id="page-22-1"></span>**1.4.1 Перегруженность слайдов информацией**

Одна из наиболее распространенных ошибок даже опытных педагогов. Необходимо учитывать, что многочисленные объекты на слайде отвлекают внимание слушателя, увеличивают время понимания логики содержимого. Вдобавок в этом случае шрифт приходится делать мелким.

- Формулируйте информацию тезисами и краткими положениями. Информация на слайде – краткий план вашего устного доклада по вопросу.
- Информация должна занимать не более 60-70% площади слайда. Текст должен читаться свободно и не напрягать глаза.
- Общее количество основных объектов на слайде не более четырех: наиболее оптимальное число элементов, которое одновременно эффективно может контролировать человеческий мозг.
- Большие блоки текста логически разбивают на несколько слайдов. В частности, списки с подробным описанием каждого пункта – по пункту на слайд.

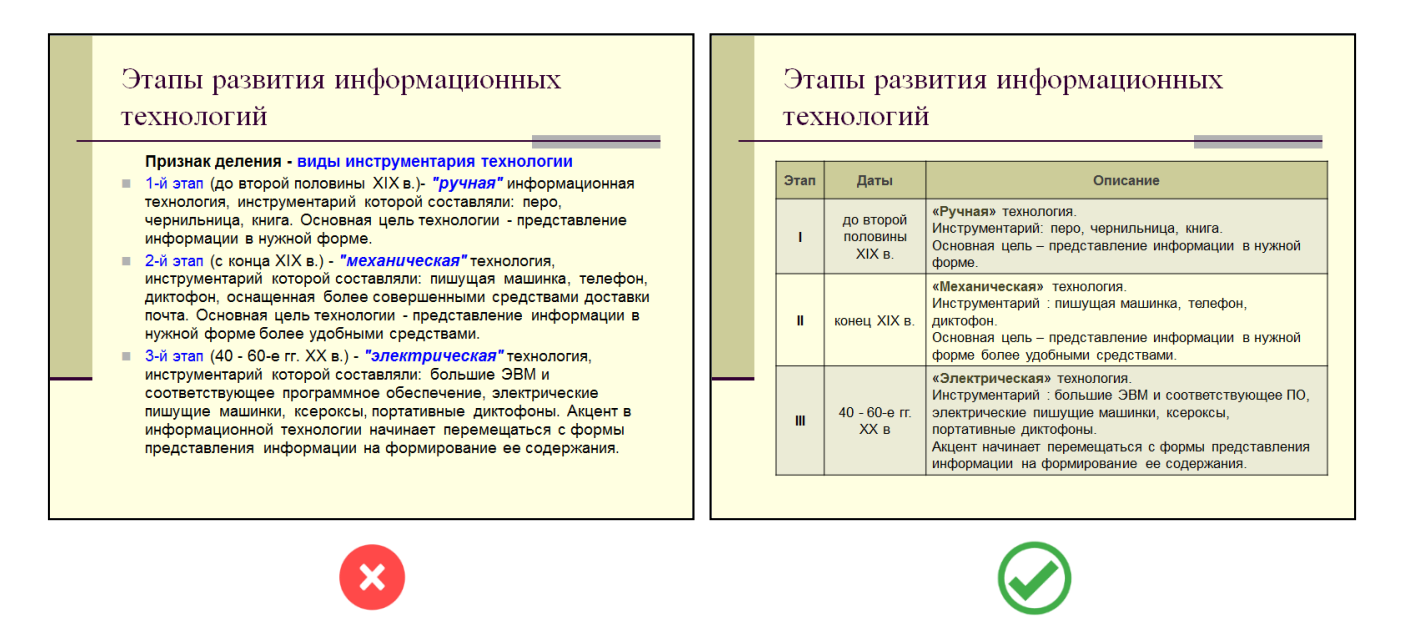

Рисунок 1.14: Текст можно оптимизировать с помощью таблицы.

### <span id="page-23-0"></span>**1.4.2 Некачественное оформление и отсутствие преемственности между слайдами**

Визуальная компонента крайне важна как в целом, так и в деталях. Далее мы обратим на этот аспект отдельное внимание.

- Заранее продумайте общий стиль оформления слайдов, текста, фона, объектов.
- Нежелательно использовать более трех элементов оформления на одном слайде и пяти во всем документе.
- Учитывайте цветовую гамму и восприятие презентации в различных помещениях и на различном оборудовании.
- Не создавайте резких переходов между слайдами, а также контрастное изменение оформления смежных слайдов.

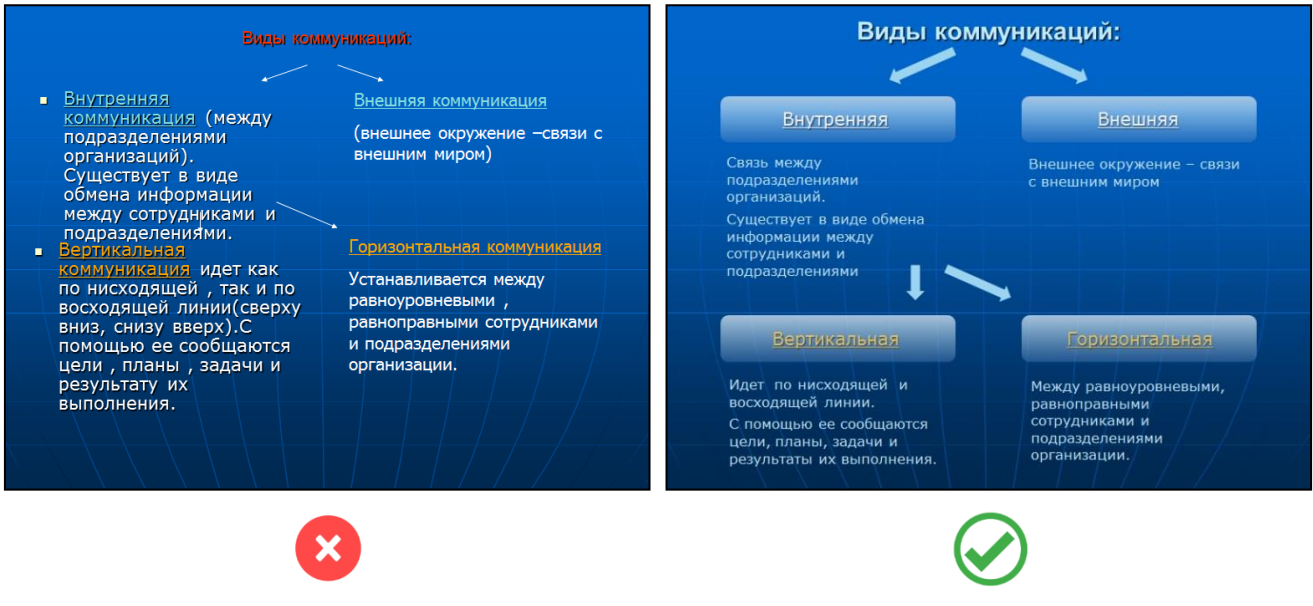

Рисунок 1.15: Учет восприятия цветовой гаммы.

### <span id="page-24-0"></span>**1.4.3 Нерациональное использование анимации**

Современные редакторы презентаций изобилуют различными эффектами анимации. Во многом это делается с расчетом на широкий круг пользователей, в большинстве своем не занимающихся версткой документов и презентаций профессионально. В конечном итоге это «провоцирует» пользователя на использование эффектов, отвлекающих слушателя от важного – содержимого доклада.

- В презентациях научного характера анимационных эффектов должно быть как можно меньше.
- Презентация для детей и школьников должна быть интерактивной, чтобы позволить им поучаствовать в процессе, а следовательно, не потерять их внимание и заинтересованность.
- Для комфортного восприятия эффекты должны быть однородны, без резкого и искаженного появления (исчезновения).
- Анимация эффективна, если она демонстрирует динамику рассматриваемого процесса или системы.

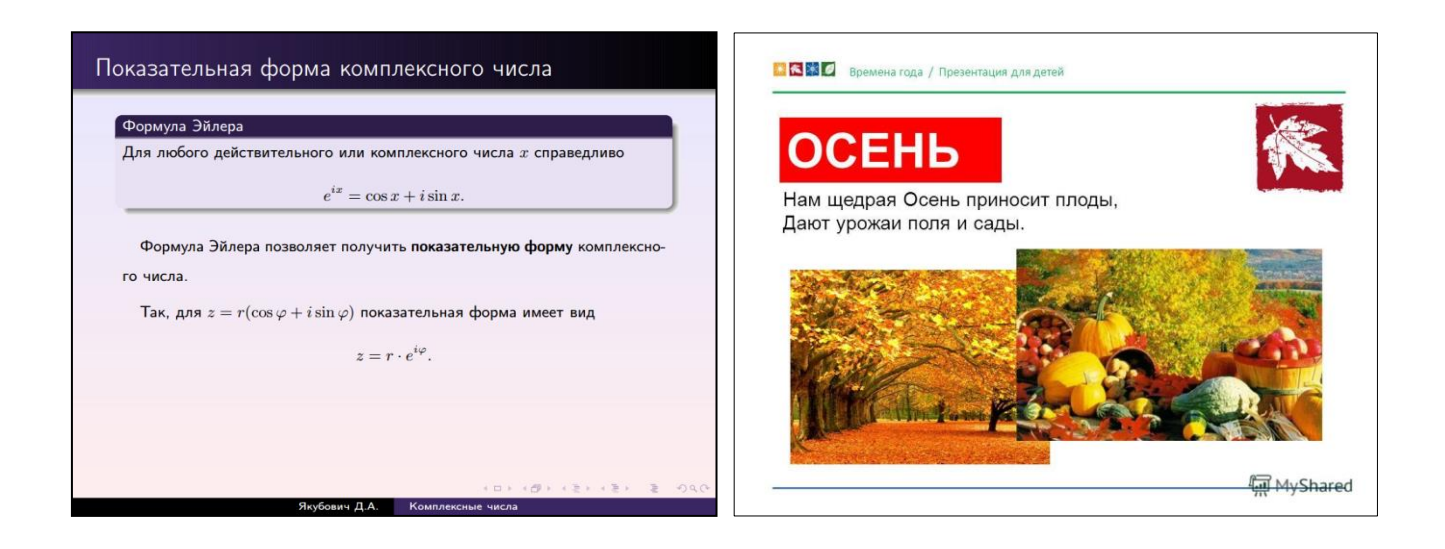

Рисунок 1.16: Презентация для академической аудитории и для детей.

### <span id="page-25-0"></span>**1.4.4 Неправильное акцентирование внимания**

Даже самый качественный материал может быть подан так, что вся ценность его для слушателя потеряет смысл. Докладчику важно понимать, что восприятие материала слушателем может отличаться от того, что подразумевал докладчик на самом деле. Чаще всего причина недопонимания кроется в возможной неоднозначности трактовки приводимого материала, и этого следует избегать.

- Текст должен четко отражать смысл.
- Размером и начертанием шрифта подчеркивают важность текста.
- Избегайте использования дублируемых символов (???, !!!), а также символов, неформально принятых в сети Интернет (например, смайликов).
- Используйте только общеизвестные аббревиатуры.
- Результатам и наиболее важным элементам должно быть посвящено несколько больше времени и слайдов, чем для промежуточного содержимого.

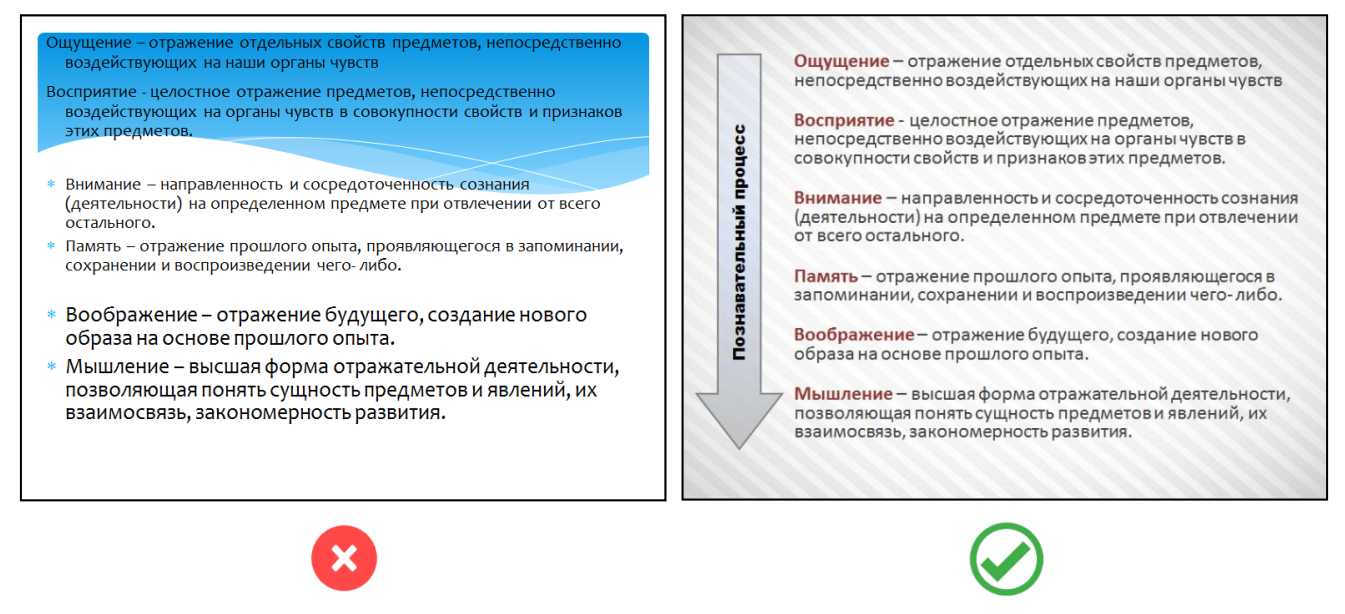

Рисунок 1.17: Работа с текстом, фоном и объектами улучшит понимание материала, подчеркнет связь компонентов.

### <span id="page-26-0"></span>**1.4.5 Доскональный повтор текста презентации**

Этой ошибкой «грешат» как студенты, так и преподаватели. Основные причины ошибки очевидны: недостаточная проработка материала (той же презентации), неуверенность.

Между тем у слушателя формируется не лучшее впечатление о докладе и докладчике, появляется чувство недоверия к материалу.

- Не читайте весь текст со слайда. Устная речь должна быть несколько полнее и расширена более сложными конструкциями, дополнять слайд пояснениями и примерами.
- Не стойте к аудитории спиной. В случае необходимости «подглядывать» на экран повернитесь в положение 3/4 относительно аудитории.
- Используйте ноутбук, планшет или печатную версию доклада (презентации) в качестве шпаргалки. При этом «держите» глазами слушателей.

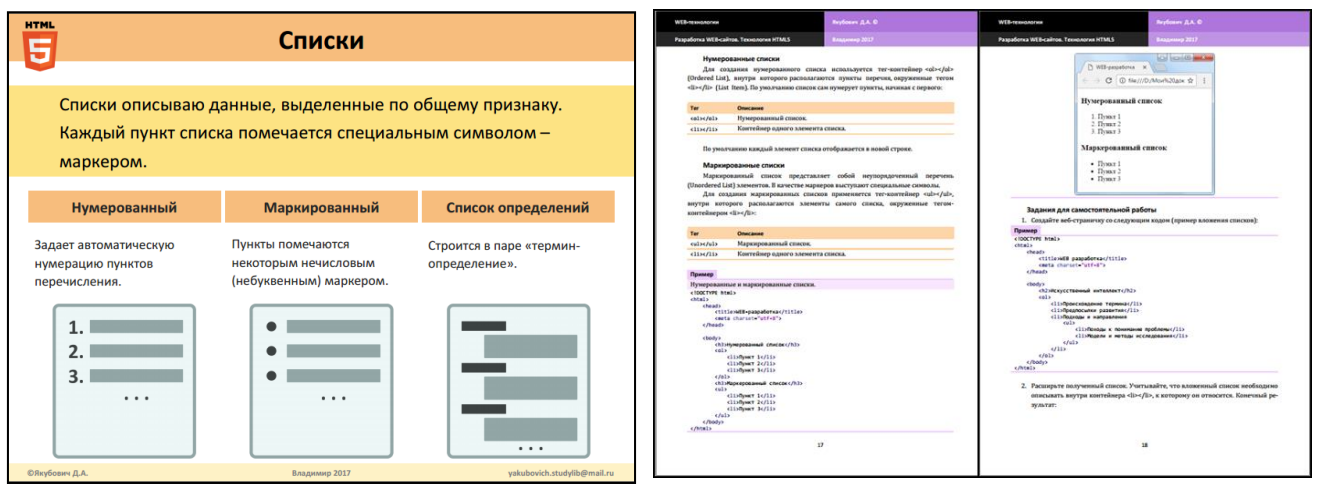

<span id="page-27-0"></span>Рисунок 1.18: Лаконичность презентации и подробное изложение вопроса в пособии.

#### Несбалансированное время  $1.4.6$

Любой доклад на конференции жестко регламентирован временными рамками. Разумеется, докладчик хочет поделиться со слушателем как можно большим объемом знаний. Но это может привести к тому, что главная мысль или результат не будут качественно сформулированы: на это просто не останется времени.

Решает эту проблему опыт планирования и тренировки выступать перед публикой с докладом.

- Планируйте доклад.
- Предварительно несколько раз потренируйтесь. Отработайте темп, интонацию, манипуляции с оборудованием.
- При открытии нового слайда аудитории необходимо время для первичного ознакомления с содержимым. В этот момент докладчик может сделать небольшую паузу в несколько секунд, поменять свое положение относительно экрана, либо начать изложение материала с чуть меньшим темпом.
- Перед переходом на новый слайд также сделайте небольшую задержку: возможно у слушателей могут возникнуть вопросы.

# <span id="page-28-0"></span>**1.5 Психологические особенности восприятия информации**

#### <span id="page-28-1"></span>**1.5.1 Значимость визуального оформления**

При подготовке презентации, в частности, средствами PowerPoint, необходимо учитывать влияние психологических факторов на восприятие информации.

Учет визуальных деталей позволит:

- повысить скорость считывания и понимания информации со слайда;
- выстроить последовательную картину рассматриваемого вопроса;
- удержать внимание и интерес слушателя на протяжении всего мероприятия;
- оставить хорошее впечатление о докладчике и доверие к его позиции.

Наиболее важную роль в оформлении играют:

- контрастность;
- компоновка элементов на слайде;
- выделение наиболее важных сведений.

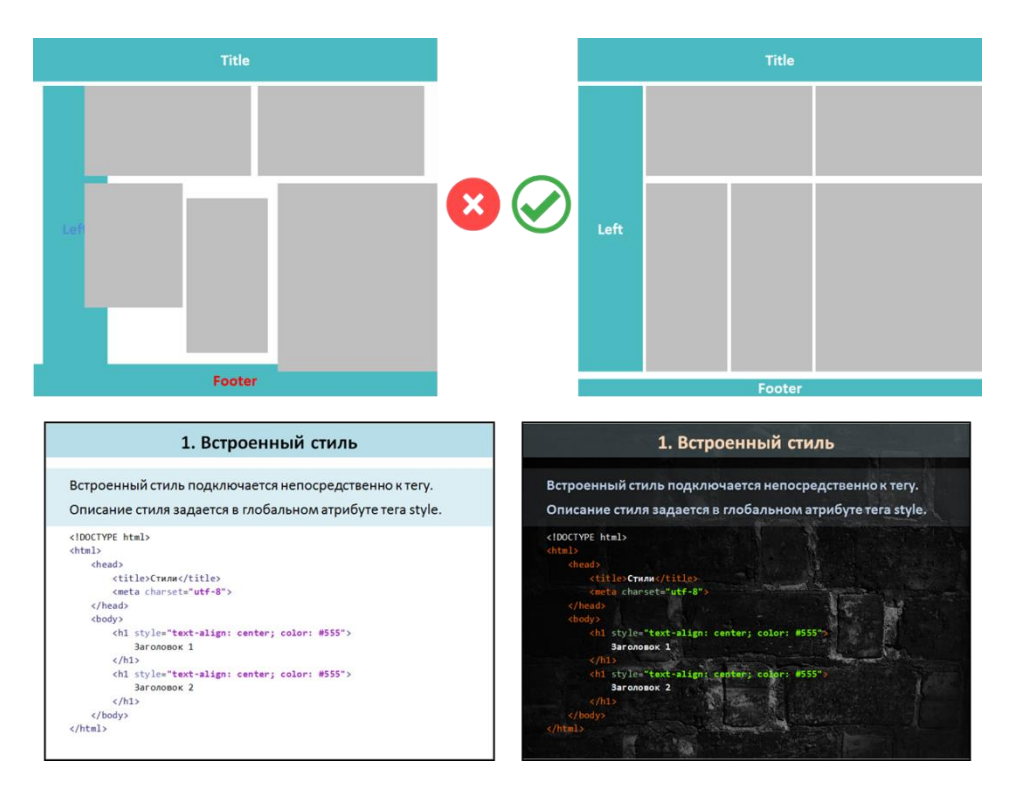

Рисунок 1.19: Изменение цветовой гаммы, фона, положения элементов существенно преображает вид документа.

### <span id="page-29-0"></span>**1.5.2 Контрастность**

Психологами установлено, что цвет объекта и окружающей обстановки могут существенно влиять на восприятие этого объекта. Например, черный текс наилучшим образом воспринимается на белом фоне, зеленый цвет – цвет комфорта и спокойствия, желтый – предупреждение, вызов, синий – настрой на рабочую обстановку и т.д. При этом психология процесса определяется, прежде всего, на бессознательном уровне.

Одна из наиболее частых ошибок начинающих дизайнеров – некорректный подбор цветовой гаммы. Он может привести к эффекту «цветовой слепоты», когда пестрые рисунки или фотографии делают плохо различимым текст, расположенный на них.

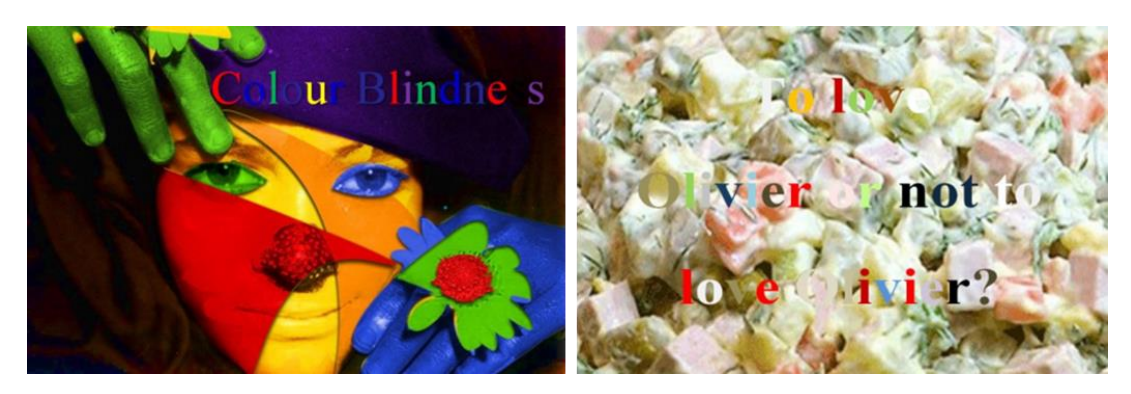

Рисунок 1.20: Пример «цветовой слепоты» на ярком и бледном фоне

- Доминирующий цвет слайда не должен быть ярким. Стоит отказаться от слишком «теплых» тонов фона и текста.
- Для фона хорошо подходят светлые оттенки из цветового шестиугольника или спектра.
- В темных помещениях и при подготовке электронных учебных ресурсов используйте пару «светлый фон – темный текст».
- Цветовая гармония обеспечивается, с одной стороны, диаграммой спектра (любой «холодный» или нейтральный цвет из центральной части спектра и пару цветов, расположенных на одной вертикали), а с другой – парами гармонирующих цветов.
- Рисунки и фотографии должны быть неконтрастными. При необходимости яркость подбирается в согласовании с фоном.

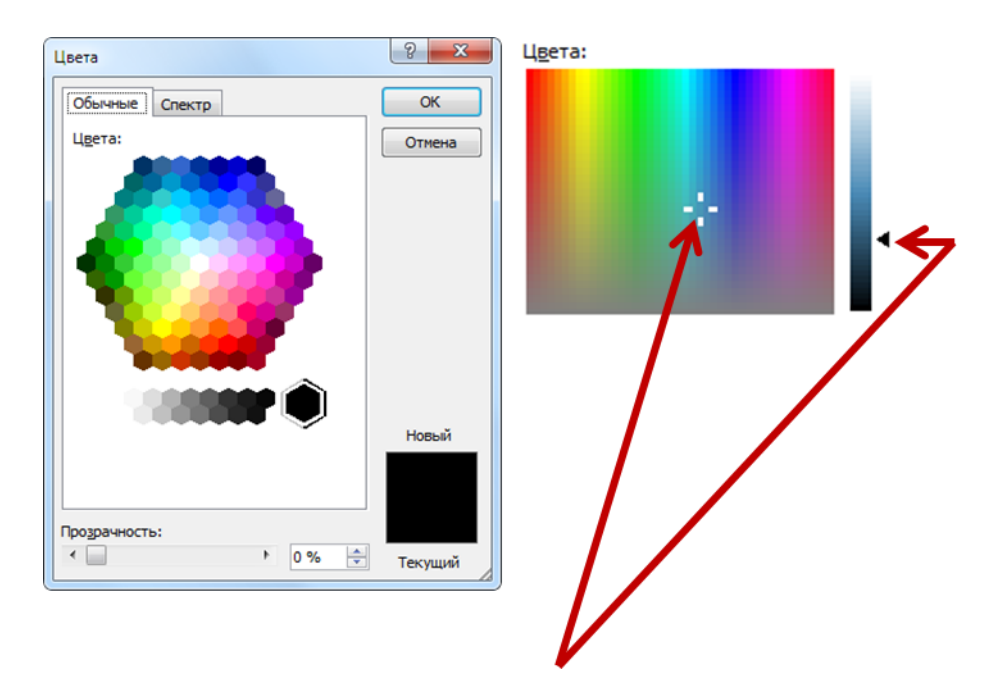

Рисунок 1.21: Оттенки одного цвета гармонично смотрятся вместе: достаточно сдвинуть ползунок спектра оттенков

### <span id="page-30-0"></span>**1.5.3 Компоновка**

Расположение элементов на слайде также крайне важно. И далеко не всегда это тривиальная задача: расположить элементы таким образом, чтобы они занимали «свое» место, при этом информация на слайде должна быть хорошо анализируемой, а все вместе должно давать целостную структуру и при этом быть аккуратно скомпоновано. В добавок желательно сохранить общий стиль оформления на всех слайдах.

- Асимметричность расположения объектов относительно друг друга может отвлекать внимание и сбивать с толку слушателя. Кроме того, установлено, что это вызывает недоверие к предоставляемой информации.
- Слайд следует заполнять равномерно, не делать «сгустков» в одной части и сильной разреженности в другой. Отступы от краев слайда должны быть одинаковыми.
- Оформление объектов одной категории (или связанных общей идеей) должны быть одинаковым. В этом случае лучше устанавливается связь между объектами и требуется меньше уделять внимание новым деталям.
- При верстке документов и создании макета сайта часто используется колоночная разметка. Она заключается в том, что использует-

ся подложка в виде 12, 16 или 24 колонок с небольшими пробелами между соседними колонками (порядка 1/4 или 1/3 ширины колонки). Преимущество колоночной верстки заключается в простоте использования и визуальной привлекательности результата. В PowerPoint такую подложку можно сделать с помощью графических примитивов или направляющих.

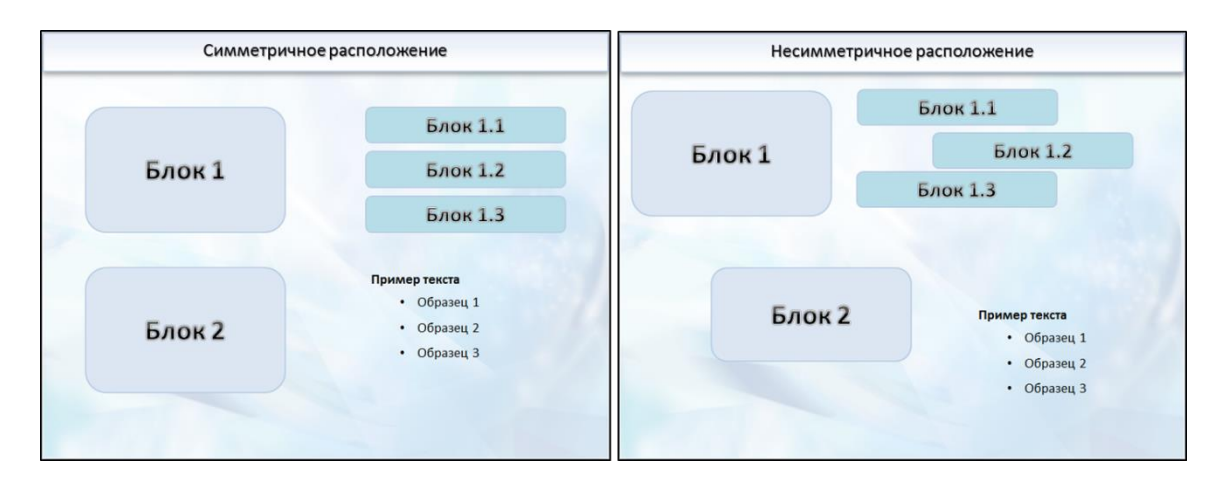

Рисунок 1.22: Разница между симметричным и несимметричным расположением объектов.

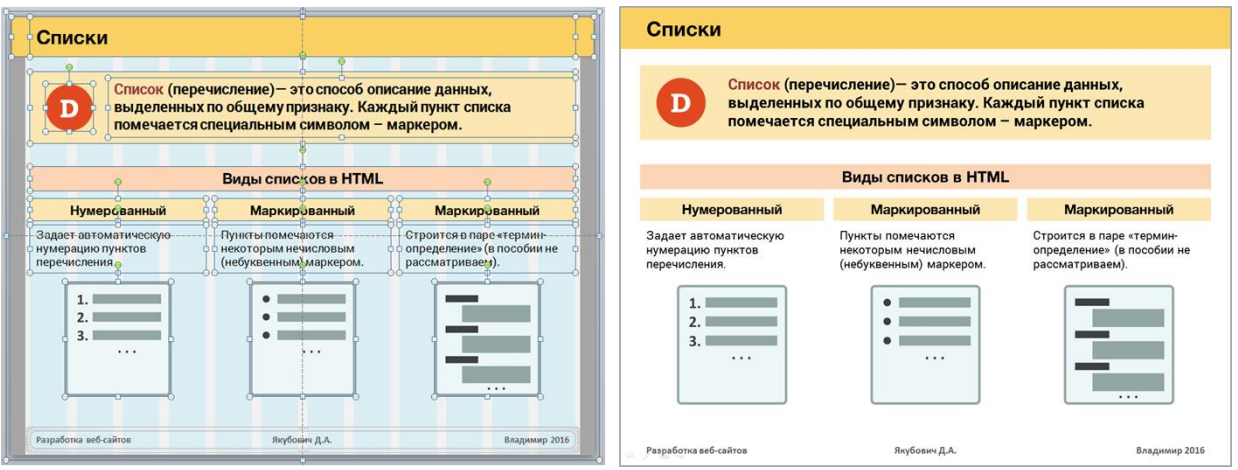

Рисунок 1.23: Использование искусственно созданных колонок в PowerPoint.

#### <span id="page-31-0"></span>**1.5.4 Выделение важных сведений**

На слайде может присутствовать информация, на которую нужно обратить особое внимание. Здесь также доступно большое число приемов оформления, но, обычно все они сводятся либо к увеличению объекта, либо к использованию объектов декора, которые выделят его из общих данных слайда.

#### **Рекомендации**

- Наиболее важную информацию выделяют большим размером шрифта, подчеркиванием, цветом текста или фоном.
- Как правило, первоначально внимание обращается в центр слайда.
- Используйте геометрические примитивы для создания блоков. специальные пиктограммы, помогающие быстро идентифицировать содержимое с определенным классом значимых объектов (например, определений, правил, замечаний, результатов и т.д.).
- Добавьте элементу не слишком броский эффект анимации.

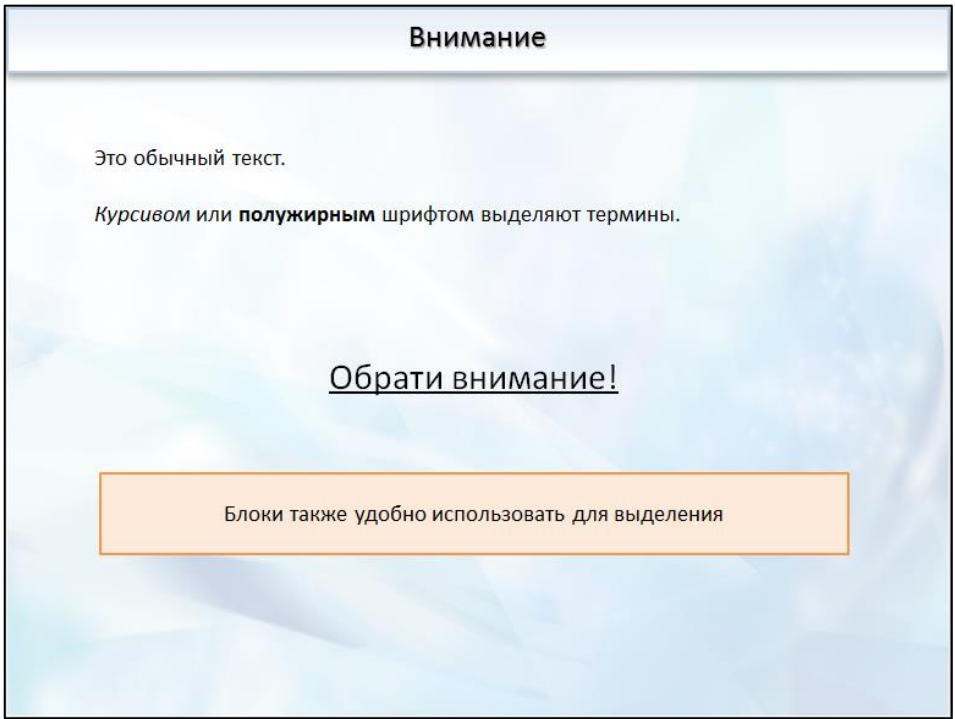

Рисунок 1.24: Разные приемы, повышающие значимость текстовой информации.

#### <span id="page-32-0"></span> $1.6$ Оформление презентации для ВКР

#### <span id="page-32-1"></span> $1.6.1$ Обшие замечания

Презентация является неотъемлемой частью процедуры защиты выпускной квалификационной работы, магистерской диссертации, диссертации на соискание ученой степени. Как правило, учебное заведение жестко регламентирует правила оформления текста работы, руководствуясь при этом набором принятых ГОСТов. Что касается содержимого и оформления презентации, то подобных ограничений нет: презентация может быть оформлена произвольным образом.

Однако отсутствие общих стандартов оформления зачастую приводит к неопределенности учащихся и вопросу, что же конкретно нужно включать в презентацию?

Мы дадим ряд общих рекомендаций, позволяющих оформить качественную презентацию для ВКР. Наши рекомендации базируются на собственном успешном опыте подготовки бакалавров педагогического направления. Однако в большинстве своем они полезны и другим направлениям подготовки.

Размер презентации зависит от времени, отведенного регламентом на выступление студента. Обычно длительность ответа составляет не более 10-15 минут (столько же время отводится на вопросы Государственной аттестационной комиссии). Рекомендуемый объем презентации в этом случае составляет порядка 15 слайдов. Однако он может быть и больше, в зависимости от объема и новизны реализованной работы.

#### <span id="page-33-0"></span> $1.6.2$ Возможная структура презентации

- 1. Титульный слайд.
- 2. Актуальность работы.
- 3. Объект и предмет работы (исследования).
- 4. Цель и главные задачи.
- 5. Гипотеза.
- 6. Описание рассматриваемой предметной области и проблематики.
- 7. Новизна предлагаемого подхода.
- 8. Описание практических результатов (и апробации).
- 9. Подведение итогов.

#### 1.6.2.1 Титульный слайд

На титульном слайде размещается информация об учебном заведении и структурном подразделении, тема ВКР, полные ФИО студента и его научного руководителя, дата защиты:

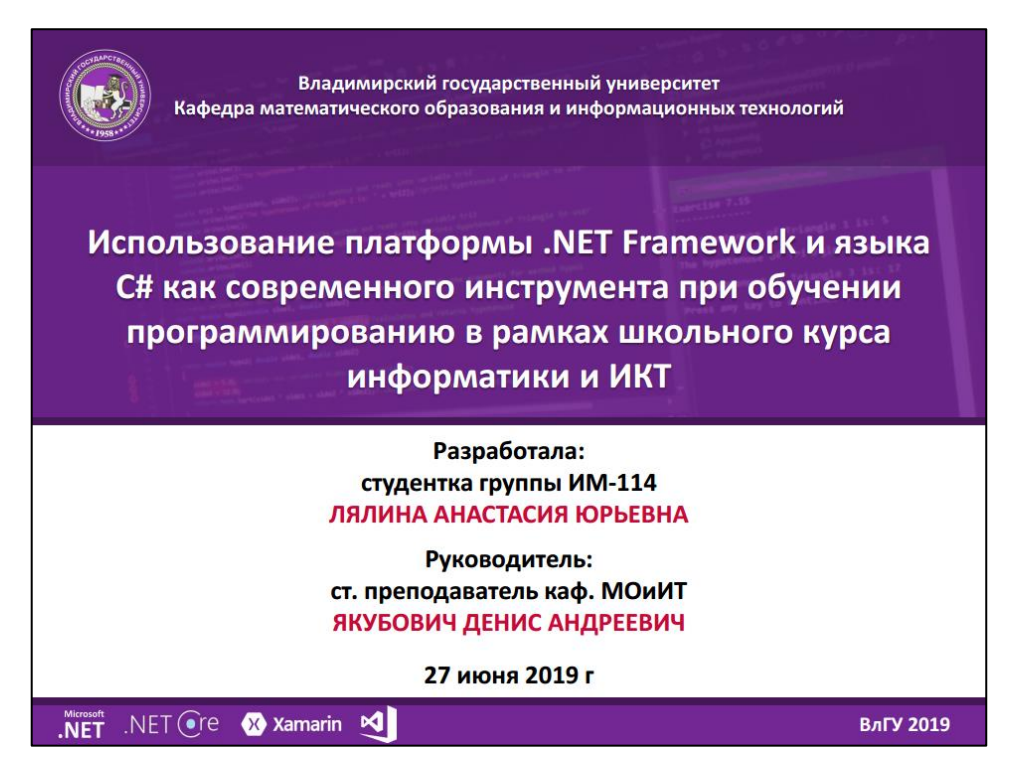

Рисунок 1.25: Титул содержит главную информацию о вузе, теме доклада, авторе.

#### **1.6.2.2 Актуальность работы**

Актуальность – это вводная часть, и зачастую она может быть сформулирована устно несколькими предложениями, поэтому ее можно не выносить на отдельный слайд:

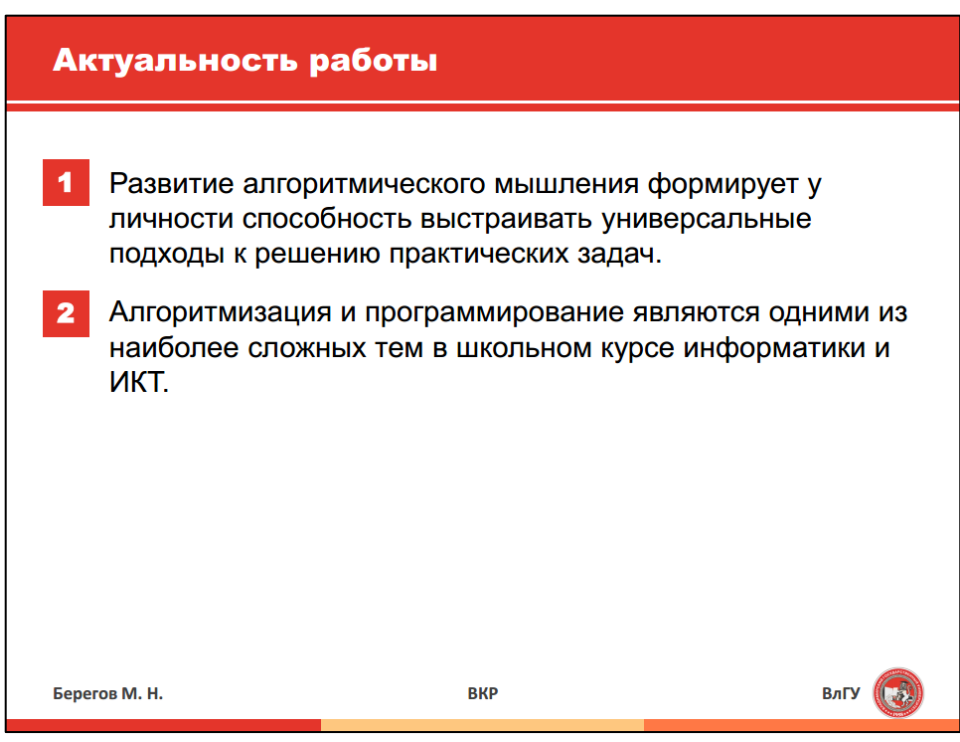

Рисунок 1.26: Слайд с актуальность работы.

#### **1.6.2.3 Объект и предмет работы (исследования)**

Обязательные элементы, которые должны быть определены в точности с текстом ВКР. Часто возникает путаница между объектом и предметом работы. Объект – это определённая область научных знаний, исследуемая в работе. Предмет – это определенный аспект проблемы, который изучается в рамках объекта (часто предмет выступает в роли процесса).

Определение объекта и предмета может быть разбито на разные слайды.

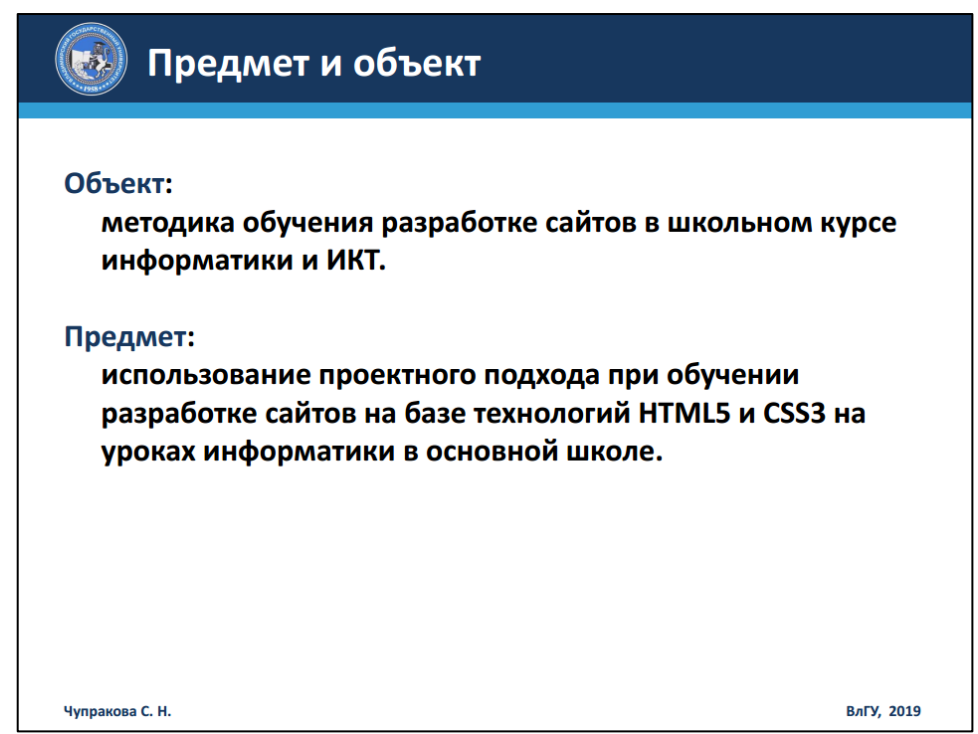

Рисунок 1.27: Объект и предмет должны четко отражать исследуемый вопрос.

#### **1.6.2.4 Цель и главные задачи**

Цель формулирует стратегическое направление исследования в работе, на которое ориентируется студент (она также должна быть описана в точном соответствии тексту ВКР).

Что касается задач, то следует выбрать наиболее важные (от 3 до 5) и сформулировать их лаконично.

Цель и задачи рационально разбить на отдельные слайды:

| Цель                                                                                                    |                                                                                                    |                                                                                                    |      | Задачи для достижения цели                                                                                                    |               |
|----------------------------------------------------------------------------------------------------|----------------------------------------------------------------------------------------------------|----------------------------------------------------------------------------------------------------|------|----------------------------------------------------------------------------------------------------|---------------|
|                                                                                                    | Цель работы - разработка электронного учебного<br>курса по разделу «Системы счисления» для                                                                                                    |                                                                                                    |      | изучить технологию и эффективные стороны<br>дистанционного обучения;                                                                 |               |
|                                                                                                    | организации дистанционного обучения информатике<br>и ИКТ с учетом методических особенностей<br>преподавания указанной темы и возможностей СДО.                                                                                                    |                                                                                                    |      | провести исследование предметной области и<br>выбрать технологию разработки электронного<br>учебного курса;                          |               |
| <b>Service</b><br><b>SURFACE ARTS</b><br><b>COLLEGE</b><br><b>DESERVAS SURAS</b><br><b>MARINEZIA</b><br><b>UNITED</b><br><b>Painterman</b><br>Attractments<br><b>ATTENDED</b><br><b>THE REAL PROPERTY</b><br><b>STERN</b> | Геархан (этстата) счисления<br>Системы счисления<br>A care order eliminate salves a forma-<br>Printed and looking convenience in characterize and<br>FRAUD TRIAL CONSULT EXCHANGE INCOME<br><b>NAMEROUS</b> SAFER<br>CERTIFI<br>$NU - 1$<br>Strangers Andrew (p)<br>Are particular integration<br>amon is and<br><b>Syndrom growth</b><br><b>STATISTICS</b><br><b><i>Information dedication in</i></b><br><b>REPAIRING COMPANY</b><br><b>ANA HAN A WATER MARTINE</b><br><b><i><u>In a roome of monus</u></i></b><br><b>Texas Industrial</b><br>ΙO<br><b>лезь 2-й, 8-й и 16-й систем</b><br>though distanced a log. Most determined particular<br>per la distribución de la contenente de la contenentación de la contenentación de la con- | Passes 1<br><b>Standarder Descripted clarifiers ClassCorean</b><br>Secretary characteristics states are a provided that the company<br>confident class designed and don't be able<br><b>Service consumers technique</b><br>a Contribution of the cost in contributions of<br>allo assures total plateauto balatimones (cells act<br>a company company and a company<br>lean tens a secretary retires recrease amounts appr<br>ank Connect compa a reduction with connects Angel<br>ent now kiloso-week praka horecits praces a con-<br>LIGHTER OF AN INTERNATIONAL ACCORDING TO THE ASSESSED<br>the pair. A durational channels absoluted which impossions and the state is at<br><b>CONTRACTOR</b> |      | провести методический анализ школьных<br>учебников по информатике на предмет<br>эффективности изложения темы<br>«Системы счисления»; |               |
| <b>BALY</b>                                                                                                    | map as the internate it is the companie movie<br>110111001<br>$B_{\rm tot}$<br>Путинцева А.А.                                                                                                    | 2- no processo con the many concretes<br>S.1.2.1.4.5.5.7.8. colour carbon laster<br>2018<br>w<br>Владимир 2018                                                                                                    | ВлГУ | Путинцева А.А.                                                                                                    | Владимир 2018 |

Рисунок 1.28: Цель и задачи можно разбить на разные слайды.

#### **1.6.2.5 Гипотеза**

Это необязательный элемент, однако гипотеза позволяет более отчетливо выделить элемент новизны, который в процессе работы над проектом проходит проверку и подтверждение на эффективность:

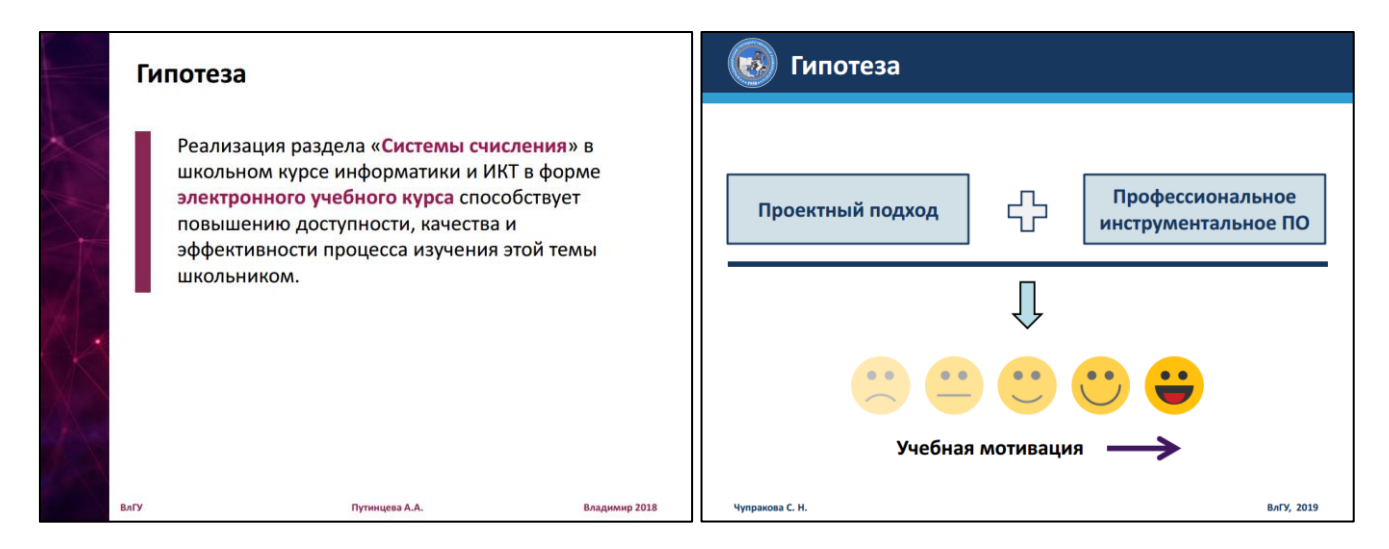

Рисунок 1.29: Пример обычного и нестандартного описания гипотезы в презентации.

#### **1.6.2.6 Описание рассматриваемой предметной области и проблематики**

Частой ошибкой студентов является обоснование общеизвестных теоретических фактов, пусть и напрямую связанных с работой. Поэтому остается меньше времени на демонстрацию полученных студентом результатов.

Главное, что нужно демонстрировать в этой части доклада - непосредственно изучаемую проблематику, возможные (существующие) способы решения проблем, подводя тем самым к новизне работы. Не лишним будет обозначить краткий вывод по анализу учебно-методической литературы и авторских методик.

Часто в этой части доклада приводится описание глав работы. Однако в этом нет особой необходимости: члены ГАК имеют доступ к печатной версии текста ВКР.

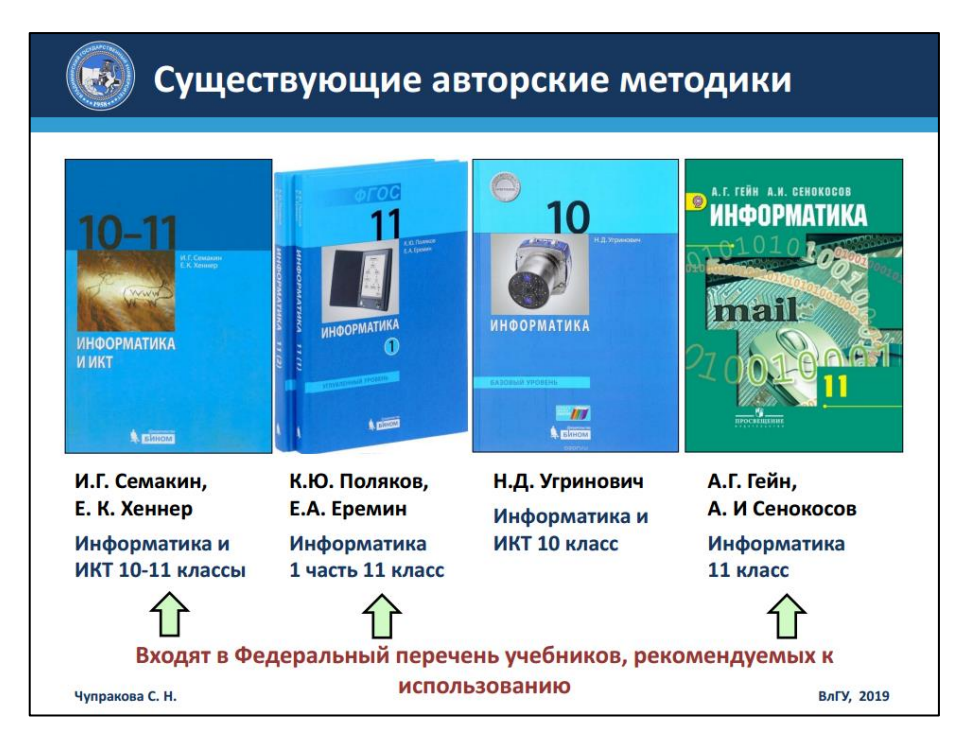

Рисунок 1.30: Результаты анализа учебно-методической литературы.

#### $1.6.2.7$ Новизна предлагаемого подхода

Новизна работы подразумевает полученные студентом результаты теоретического или практического плана, позволяющие усовершенствовать изучаемый процесс, внедрить инновации, либо, по крайней мере рекомендовать результаты исследования к использованию. Например, для педагогического направления это может быть апробация усовершенствованной методики обучения.

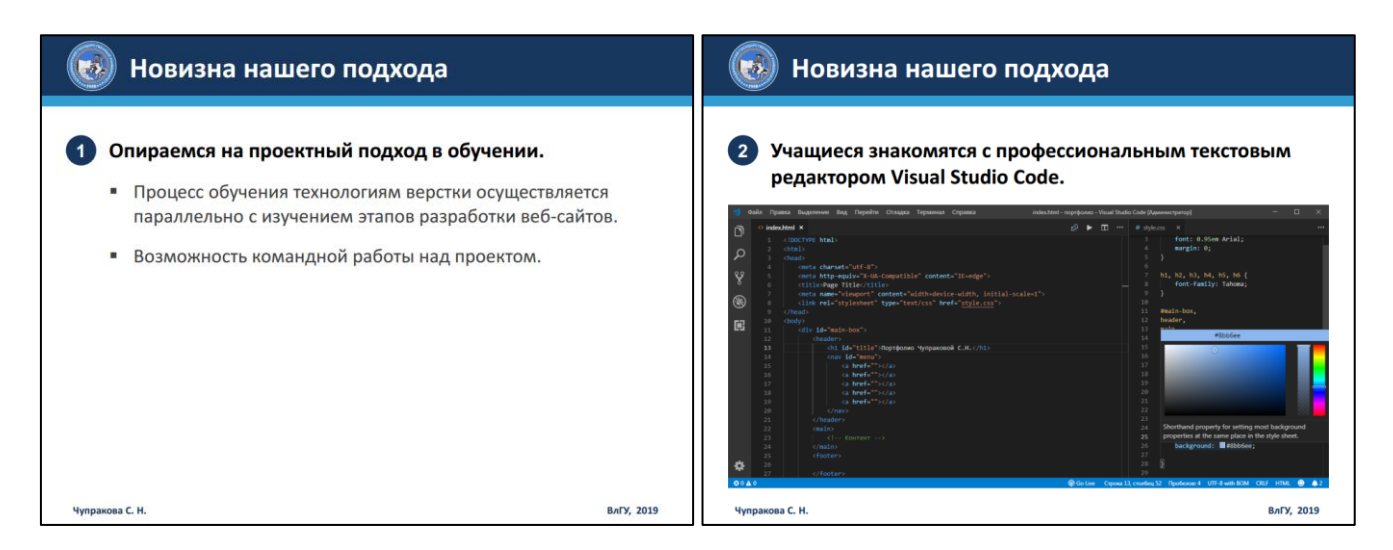

Рисунок 1.31: В новизне указываются усовершенствования существующих методик.

#### 1.6.2.8 Описание практических результатов (и апробации)

Этой части доклада следует уделить особое внимание: нужно продемонстрировать, что студент реализовал самостоятельно или совместно с научным руководителем. Для подтверждения на слайды можно вынести титульные страницы опубликованных научных статей, грамот за участие в конференциях (с искомой темой), некоторые изображения созданных программных (учебных) ресурсов и т.п. Акты о внедрении обычно не выносятся в презентацию, а прилагаются к тексту пояснительной записки.

Если студент проводил апробацию, то следует обозначить результаты до и после нее, свести их для наглядности в таблицы или диаграммы.

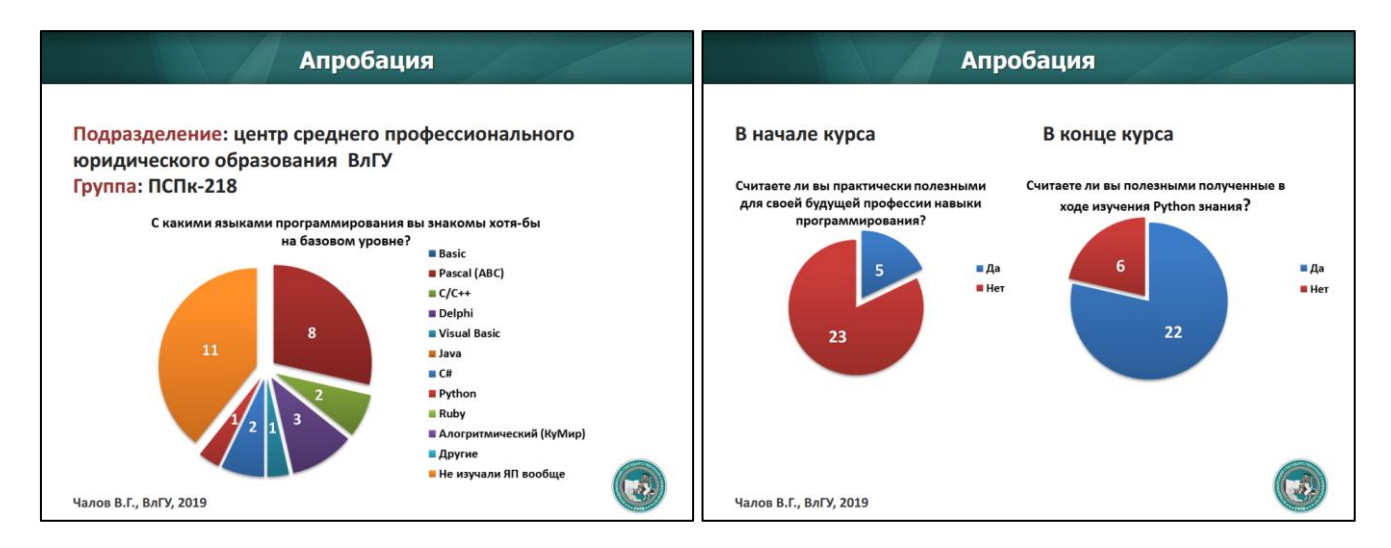

Рисунок 1.32: Описание результатов апробации.

#### $1.6.2.9$ Подведение итогов

Заключение не должно быть слишком многословным. Следует исключить любые «общие» выводы. Рационально перечислить основные полученные результаты, подтвердить (либо частично подтвердить / опровергнуть) гипотезу, заключить о достижении поставленных цели и задач.

Последний слайд может содержать ссылки на источники, которые приводились в докладе.

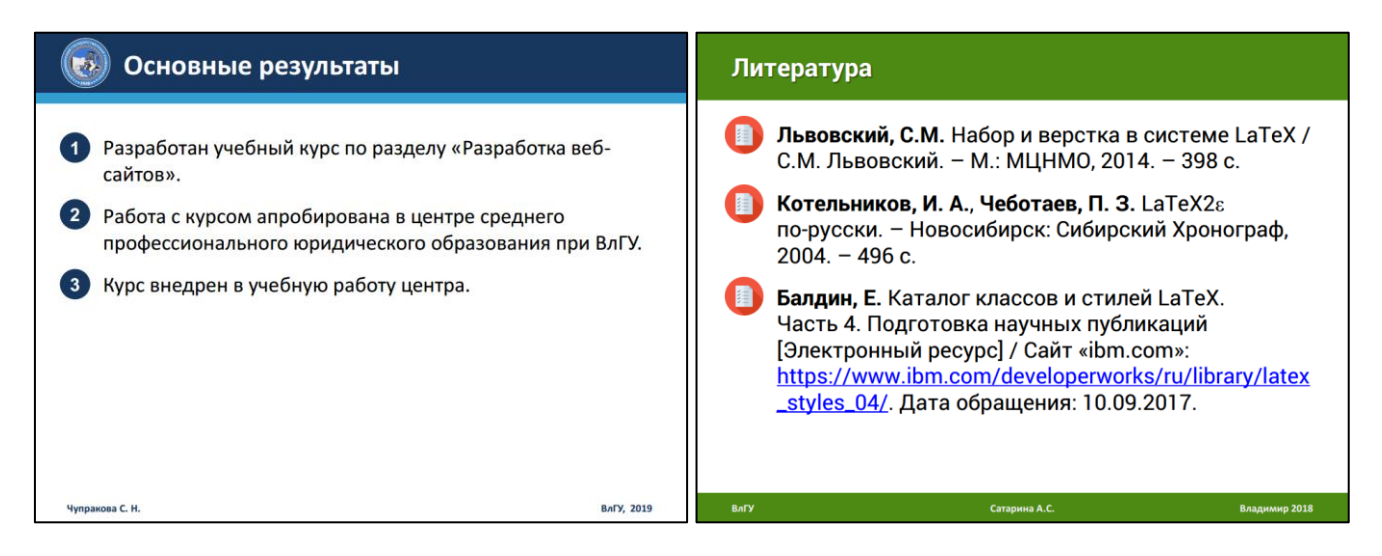

Рисунок 1.33: Примеры оформления последних слайдов.

# **РАЗРАБОТКА ПРЕЗЕНТАЦИЙ СРЕДСТВАМИ MS POWERPOINT**

## <span id="page-40-1"></span><span id="page-40-0"></span>**2.1 Описание MS PowerPoint**

### <span id="page-40-2"></span>**2.1.1 Предназначение**

*MS PowerPoint – программа для подготовки и просмотра презентаций, являющаяся частью пакета Microsoft Office. Доступна в редакциях для операционных систем Microsoft Windows и Mac OS.*

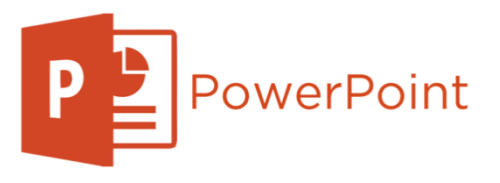

Рисунок 2.1: Логотип PowerPoint.

MS PowerPoint предназначен, прежде всего, для разработки презентационных материалов – электронных документов, демонстрируемых с помощью проекторов и интерактивных досок. Однако возможности форматирования и редактирования приложения позволяют создавать документы и других типов: визитные карточки, портфолио, электронные документы с мультимедийными элементами, буклеты и т.д.

Приложение является частью пакета Microsoft Office, занимающего лидирующие позиции на рынке настольных приложений для работы с электронными документами.

### <span id="page-41-0"></span>2.1.2 Основные возможности

- MS PowerPoint позволяет создание презентационные материалы с использованием удобного визуального конструктора.
- Пакет поддерживает широкий спектр возможностей редактирования и форматирования.
- Для быстрого форматирование презентаций поддерживается механизм шаблонов и тем оформления.
- Достаточно богатый набор функций для работы с работа с анимационными эффектами и мультимедиа.
- Содержит встроенный язык программирования VBA, способный реализовывать тонкую работу с презентациями и их элементами.
- Поддерживается возможность импортирования/экспортирования фрагментов документа из MS Word и Excel с сохранением форматирования.

#### <span id="page-41-1"></span>Интерфейс приложения  $2.2$

Мы рассматриваем работу с MS PowerPoint 2010. Эта версия пакета является одной из наиболее распространенных до сих пор в школах и вузах РФ. Также в нее вложено множество концепций, которые сохранили свою реализацию и в последних версиях продукта. Поэтому читателю не составит труда спроецировать рассматриваемые далее вопросы на более новые версии редактора.

#### <span id="page-41-2"></span>Структура редактора  $2.2.1$

Интерфейс окна редактора схож с устройством MS Word. В центральной области отображается редактируемый документ. Верхняя часть окна содержит панель меню и функции редактирования, разбитые по секциям. Слева отображается структура презентации (слайды).

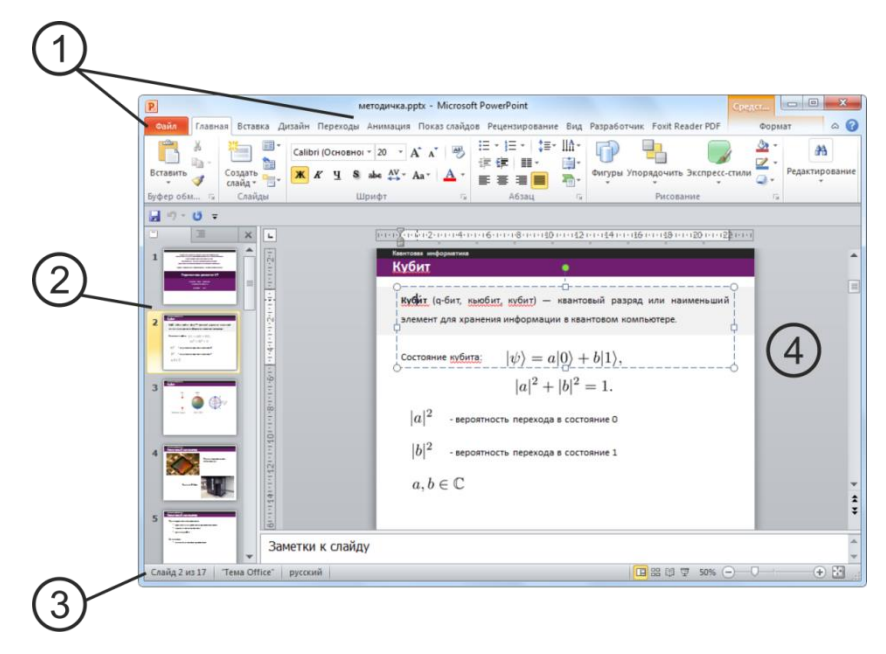

Рисунок 2.2: Интерфейс приложения.

- 1. Файл и панель элементов.
- 2. Панель демонстрации структуры презентации и эскизов слайдов.
- 3. Нижняя панель масштабирования и показа.
- 4. Основная область редактирования слайда.

<span id="page-42-0"></span>Функции редактирования документа разбиты по связанным категориям. Несколько категорий объединяются на общей вкладке.

#### $2.2.2$ Вкладки

Для использования какой-либо функции можно обратиться к соответствующей вкладке и секции. Обратите внимание, что ряд секций в правом нижнем углу имеют значок [а], по нажатию на который раскрывается расширенное окно настройки.

Ряд наиболее часто используемых функций редактирования также доступны при нажатии ПКМ на листе.

#### 2.2.2.1 Вкладка Файл

Предоставляет основные операции по созданию, сохранению, печати документа, а также его настройке. Соответствующие пункты раздела позволяют настроить отображаемые на вкладках элементы.

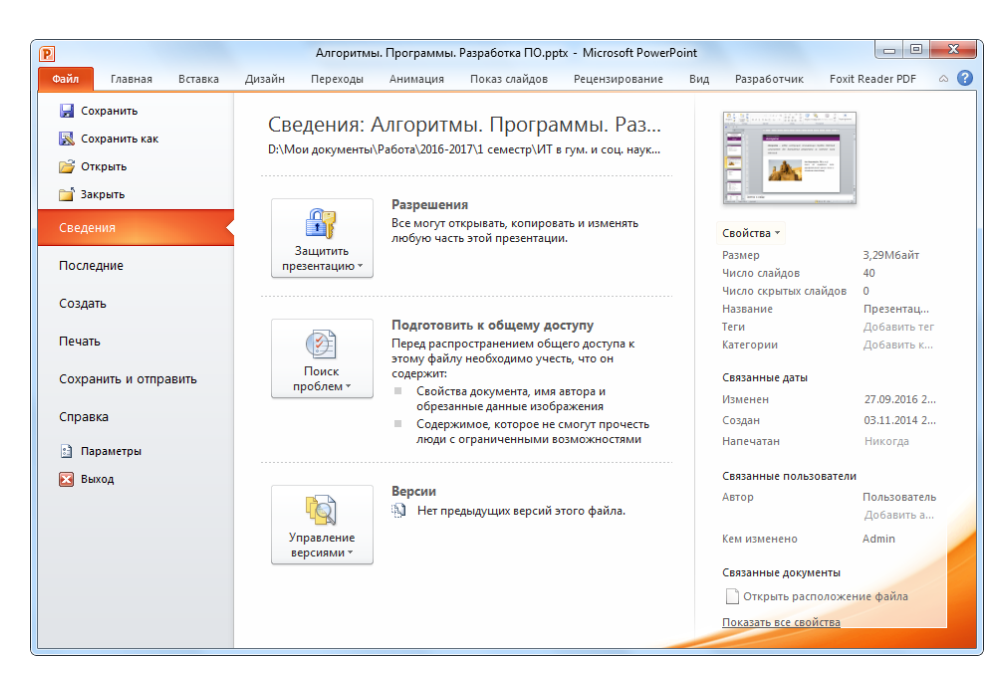

Рисунок 2.3: Вкладка «Файл».

#### **2.2.2.2 Вкладка Главная**

Содержит основные функции для работы с документом: оформление шрифта, свойства абзацев, графические объекты, команды поиска и замены текста, стилевые настройки, команды на добавление / удаление слайдов, выбор структуры.

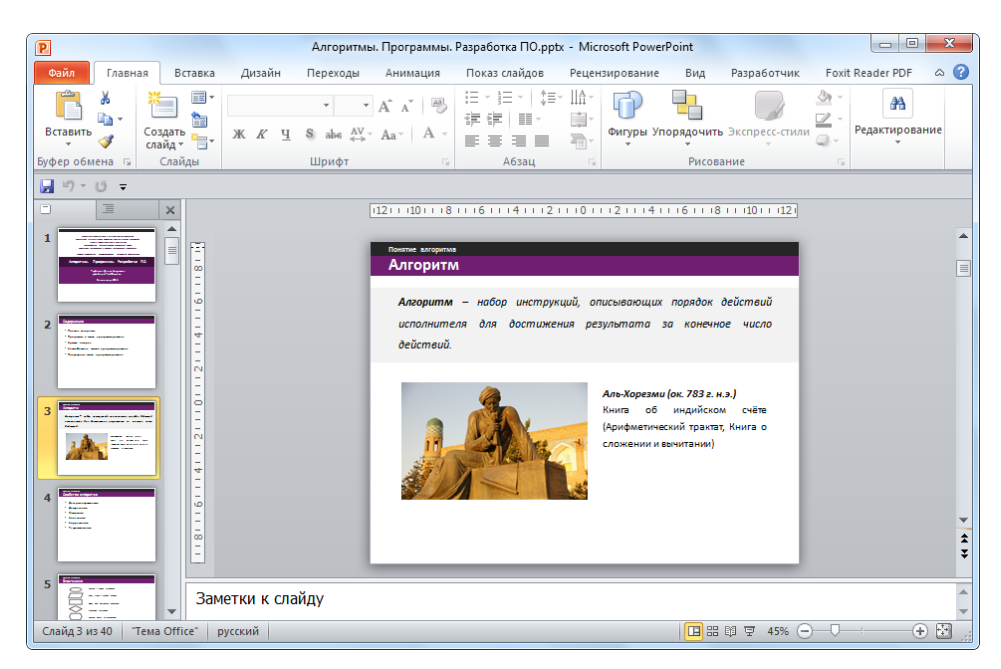

Рисунок 2.4: Вкладка «Главная».

#### **2.2.2.3 Вкладка Вставка**

Предоставляет возможность вставки таблиц, изображений, фигур и диаграмм, графических объектов SmartArt, звуковых и видео файлов и т.д.

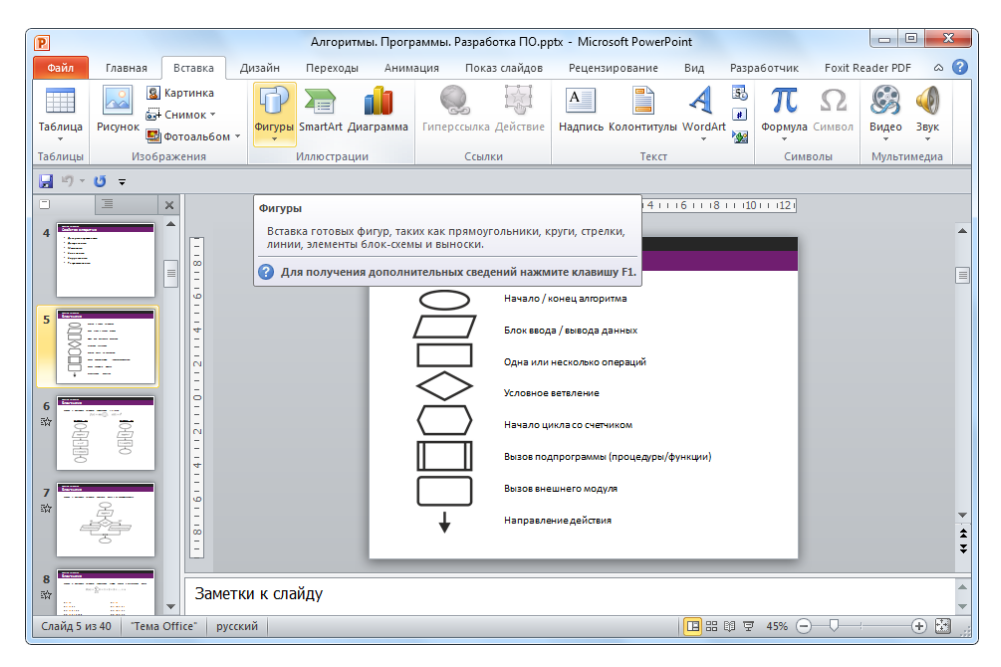

Рисунок 2.5: Вкладка «Вставка».

### **2.2.2.4 Вкладка Дизайн**

Содержит команды для настройки параметров страницы и ее темы. Здесь можно установить фоновый узор, цвет шрифтов и специальные эффекты для всего документа.

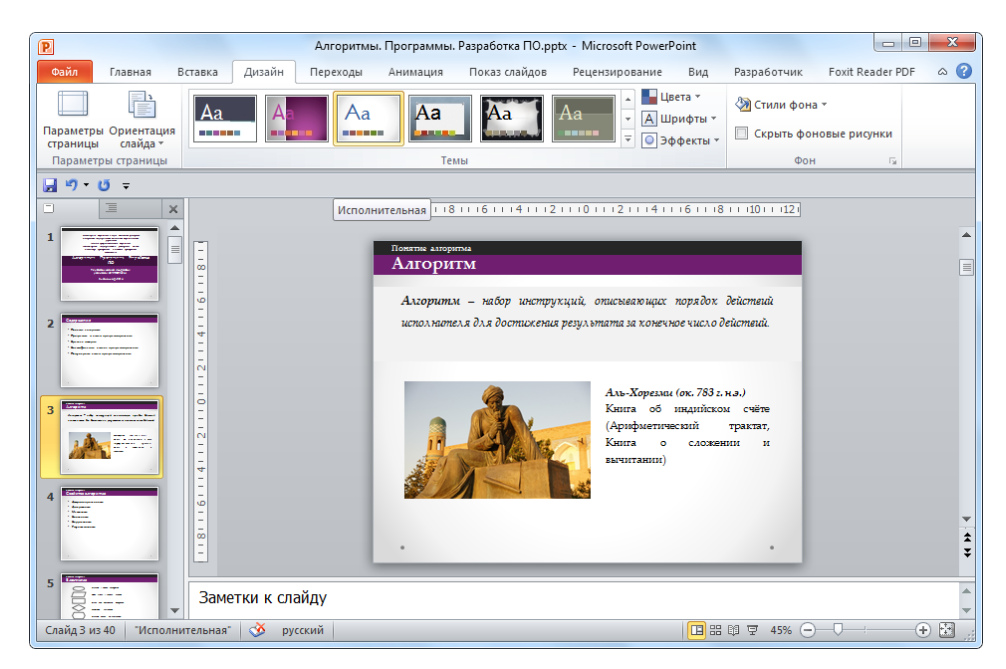

Рисунок 2.6: Вкладка «Дизайн»

#### **2.2.2.5 Вкладка Переходы**

Используется для настройки анимационных эффектов переходов между слайдами и способами управления этими эффектами.

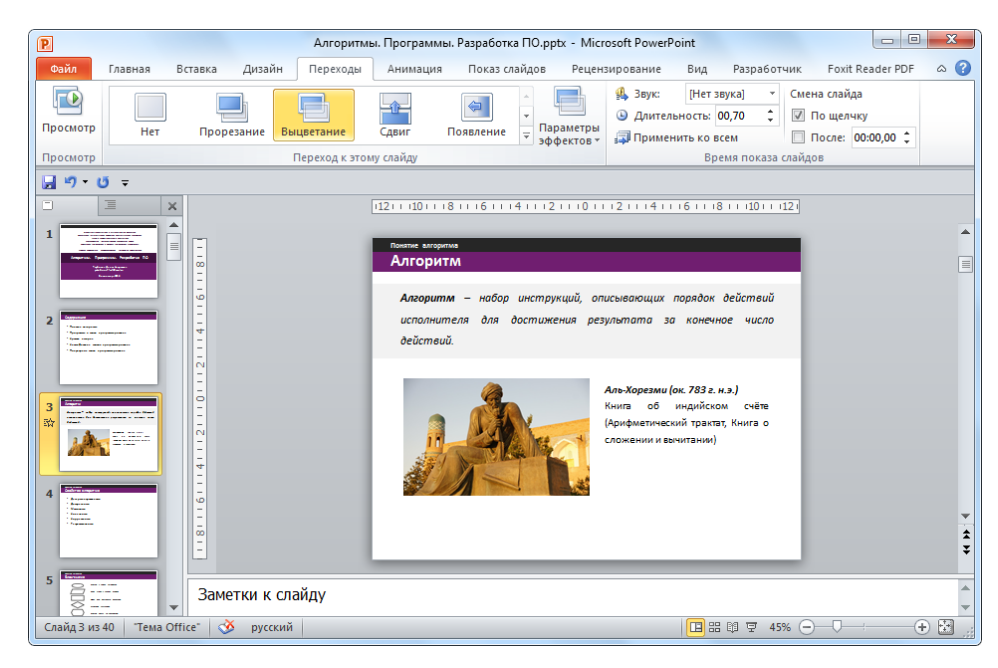

Рисунок 2.7: Вкладка «Переходы».

#### **2.2.2.6 Вкладка Анимация**

Позволяет настроить анимационные эффекты для элементов слайда, а также переходы между ними.

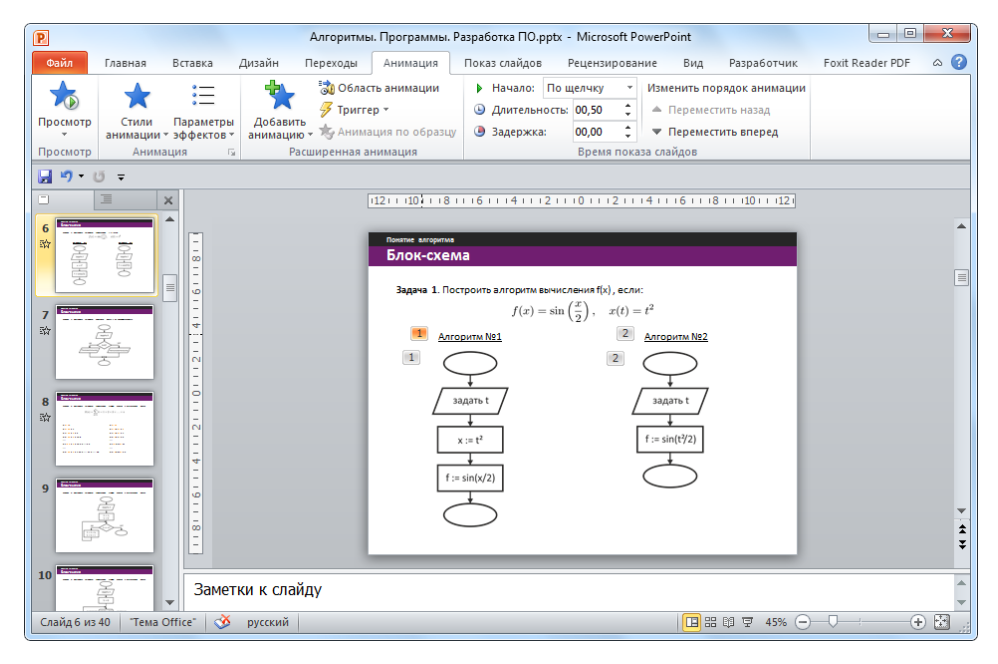

Рисунок 2.8: Вкладка «Анимация».

#### **2.2.2.7 Вкладка Показ слайдов**

Содержит команды для запуска презентации в режим показа слайдов, а также его настройки. Допускается выбор начального слайда, запись речевого сопровождения, ряд других предваряющих показ операций.

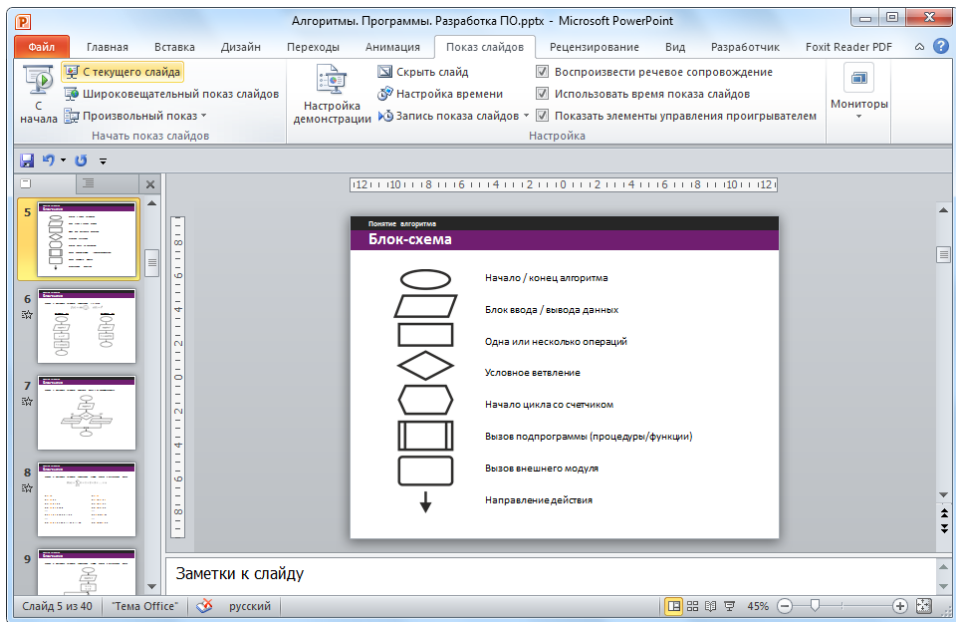

Рисунок 2.9: Вкладка «Показ слайдов».

#### **2.2.2.8 Вкладка Рецензирование**

Позволяет внедрять примечания и защищать презентацию. Содержит команды для проверки орфографии, тезаурус, а также средства перевода и исследования, ряд других функций.

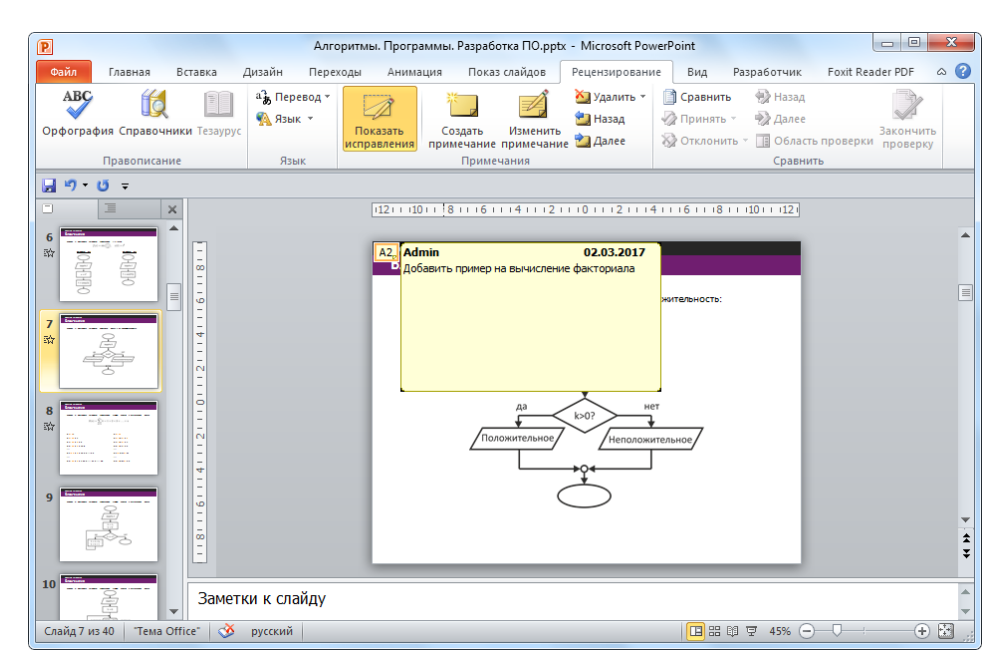

Рисунок 2.10: Вкладка «Рецензирование».

#### **2.2.2.9 Вкладка Вид**

Вкладка предоставляет дополнительные режимы и возможности для редактирования.

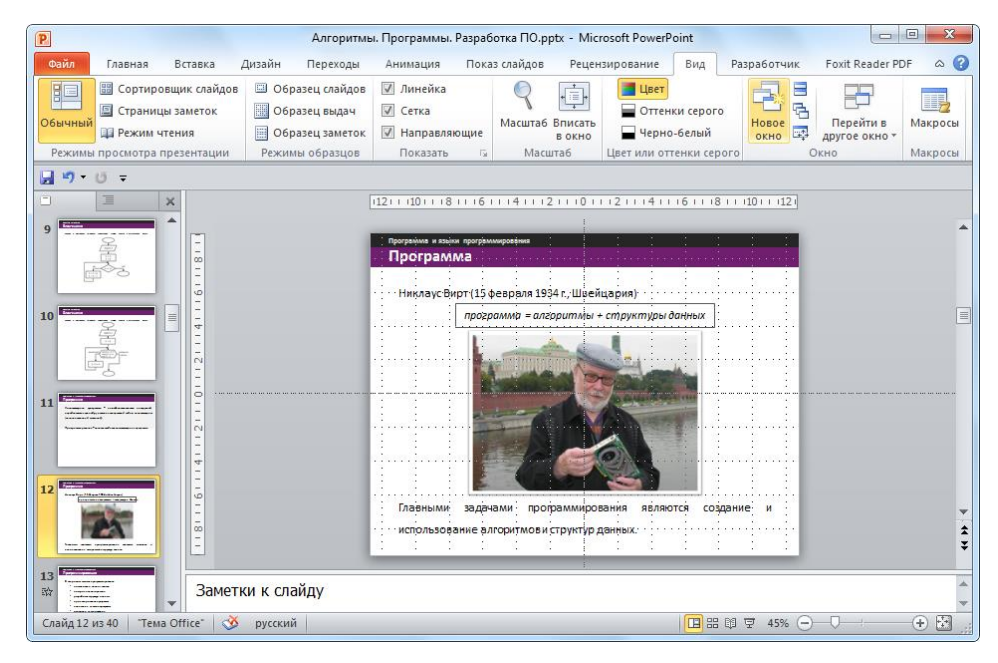

Рисунок 2.11: Вкладка «Вид».

#### **2.2.2.10 Другие вкладки**

В процессе работы с объектами (например, таблицами, изображениями) могут появляться вкладки «Макет», «Конструктор», отвечающие за настройку содержимого объекта и его оформление.

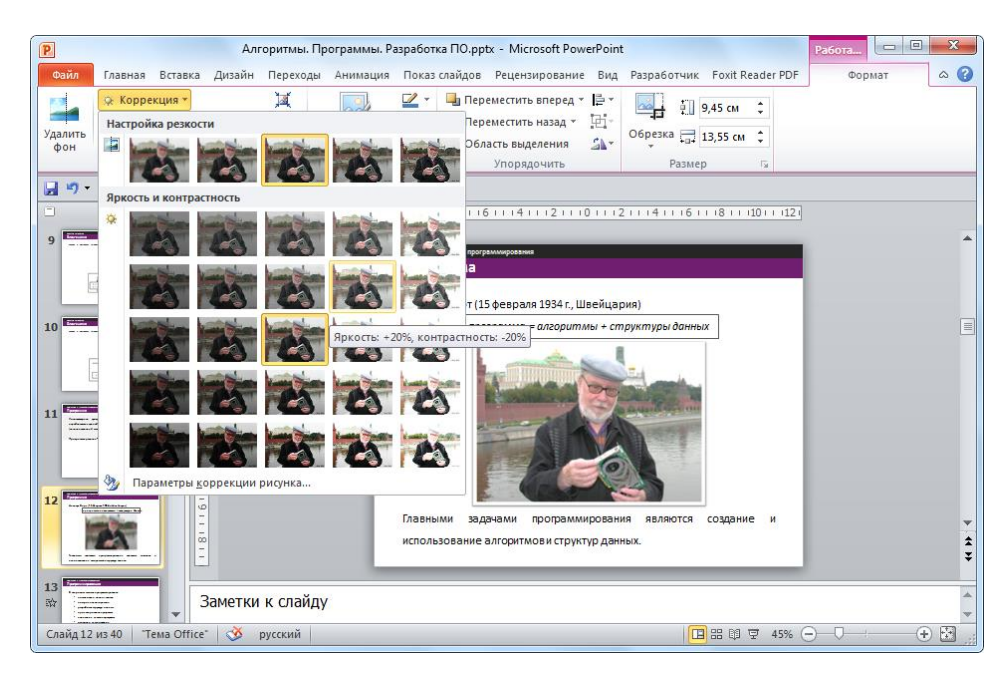

Рисунок 2.12: Вкладка «Формат».

# <span id="page-48-0"></span>**2.3 Работа с документом**

#### <span id="page-48-1"></span>**2.3.1 Создание нового документа**

Каждый слайд презентации условно определяется следующими свойствами:

- компоновкой элементов слайда (расположение заголовков, текста и других объектов);
- шаблон оформления (дизайн слайда и его внешний вид);
- эффекты перехода между слайдами.

Перечисленные свойства определяют результат, отображаемый в режиме показа слайдов.

MS PowerPoint создает новый документ автоматически сразу после открытия.

Для создания новой презентации также можно перейдите на вкладку *Файл / Создать*.

Здесь также доступны базовые шаблоны разработчика. В противном случае можно создать свою презентацию двойным нажатием на раздел *Новая презентация*.

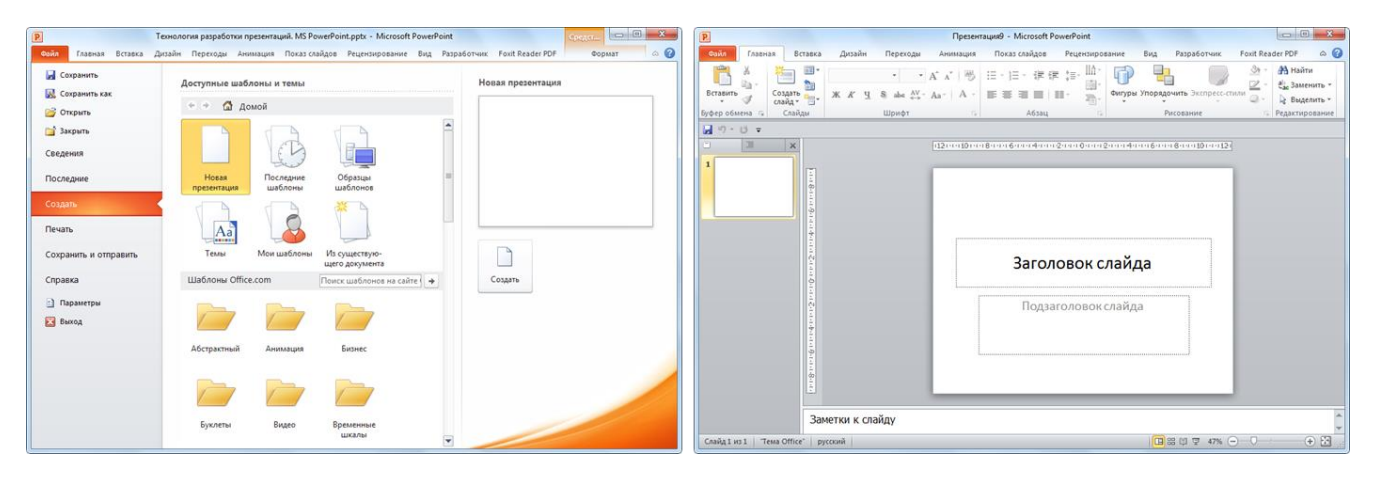

Рисунок 2.13: Создание нового документа.

### <span id="page-48-2"></span>**2.3.2 Работа со слайдами**

Текстовые элементы, окружённые пунктирным прямоугольником, называют **заполнителями**. В режиме показа слайдов пунктирная граница не отображается. Эти поля могут содержать как простой текст в качестве заголовка, так и другие объекты (диаграммы, изображения, таблицы).

Расположение заполнителей на слайде образует **макет страницы**.

Для создания нового слайда по аналогии с текущим или новым макетом воспользуйтесь контекстным меню *Слайды* на вкладке *Главная*.

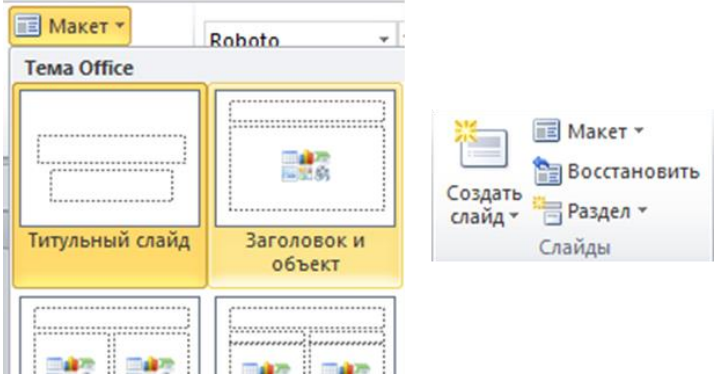

Рисунок 2.14: Создание макета на слайде.

Если ни один из макетов вам не подходит, то создайте пустой слайд и требуемые элементы (находящиеся на вкладке *Вставка*) вручную. Обратите внимание, что элемент *Заголовок* желательно использовать, поскольку он предоставляет дополнительную информацию при организации навигации по слайдам презентации.

Используя раздел структуры документа, слайды можно поменять местами *ЛКМ*, добавить или удалить.

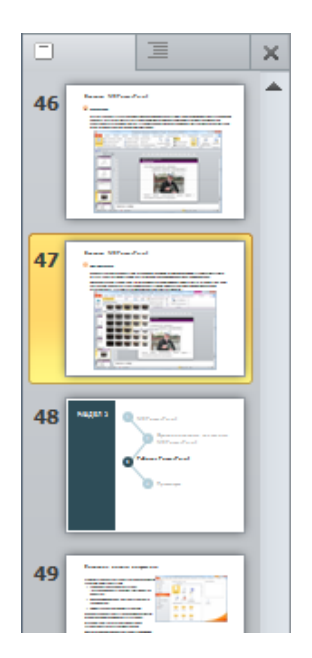

Рисунок 2.15: Раздел структуры документа.

### <span id="page-49-0"></span>**2.3.3 Вставка и редактирование элементов**

Для внедрения элемента на слайд достаточно:

1. выбрать элемент в меню;

- 2. расположить элемент на слайде;
- 3. настроить свойства элемента.

Для настройки элемента доступны два способа:

- 1. дважды щелкните по нему, в активизированной вкладке задайте требуемые параметры;
- 2. правой кнопкой мыши вызовите контекстное меню и настройте требуемые свойства.

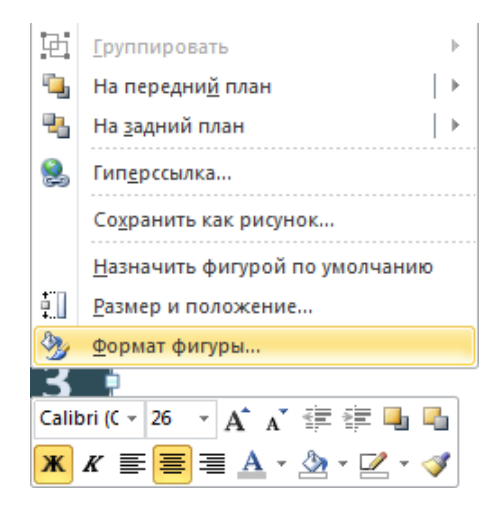

Рисунок 2.16: Контекстное меню настройки фигуры.

*Необходимо учитывать, что в случае использования темы оформления объект форматируется согласно стилю оформления этой темы!*

Каждому элементу можно назначить фон и контур. При этом PowerPoint выстраивает элементы слоями (последний добавленный элемент находится «выше» остальных).

Порядок отображения элемента задается командами контекстного меню *На передний план / На задний план* или в разделе *Главная / Рисование*:

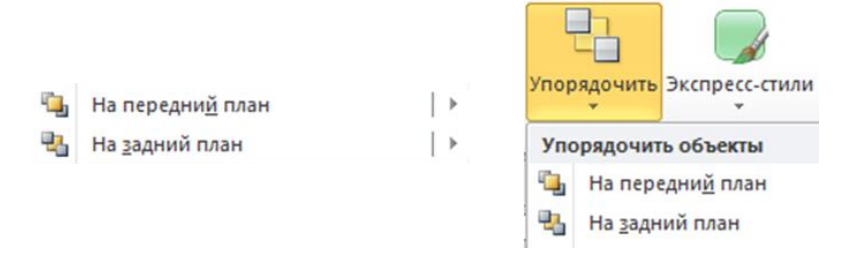

Рисунок 2.17: Настройка порядка следования элементов.

### <span id="page-51-0"></span>**2.3.4 Компоновка элементов**

В отличие от MS Word, элементы PowerPoint не требуют «жесткой» привязки к конкретной области листа: они могут быть расположены в любом месте.

В случае выхода объекта (или его части) за рамки страницы лишнее не будет отображаться в режиме показа.

Часто для упрощения операций компоновки следует объединить несколько объектов в один с помощью команды *Группировать*:

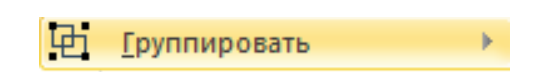

Выделить несколько объектов можно с помощью комбинации *CTRL + ЛКМ*.

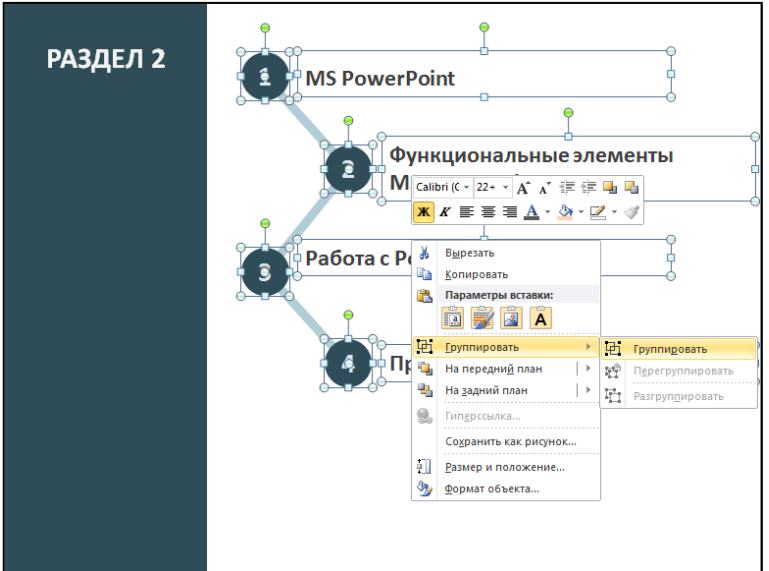

Рисунок 2.18: Группировка нескольких элементов.

# <span id="page-51-1"></span>**2.4 Функции PowerPoint на практическом примере**

### <span id="page-51-2"></span>**2.4.1 Постановка задачи**

Требуется реализовать учебную презентацию для лекции. При подготовке необходимо учитывать рассмотренные в текущем курсе приемы и психологические аспекты.

Замечание. Здесь будут реализованы фрагменты этой презентации, на которых мы продемонстрируем основные функции редактирования PowerPoint.

### <span id="page-52-0"></span>**2.4.2 Реализация**

#### **1. Редактирование и форматирование текста**

Откройте PowerPoint и создайте новую презентацию.

Вставьте новый слайд, вставьте макет с заголовком и подзаголовком. Измените поле заголовка и подзаголовка следующим содержимым (шрифт Calibri):

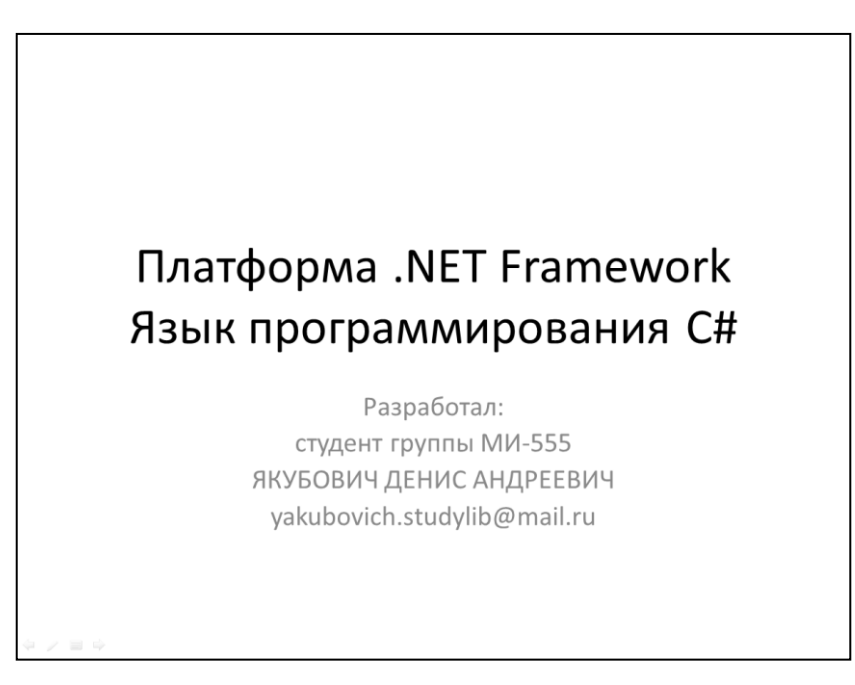

Рисунок 2.19: Создание титульного слайда.

Вставьте прямоугольник (*Вставка / Фигуры*). Залейте его цветом и уберите границы. Растяните его как указано на слайде. Оформите текст заголовков:

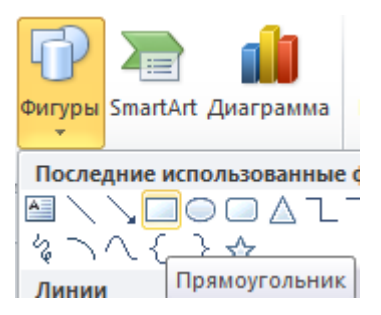

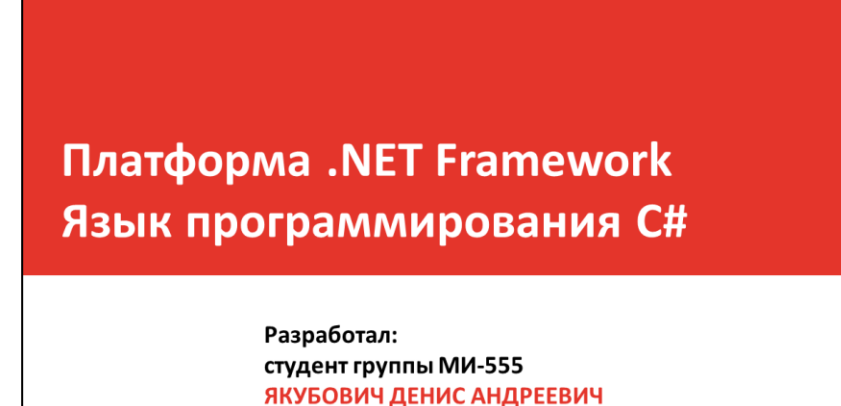

yakubovich.studylib@mail.ru

Рисунок 2.20: Настройка элементов титула и использование графических фигур.

Вставьте и отформатируйте надписи (*Вставка / Надпись*), указывающие на учебное заведение и город:

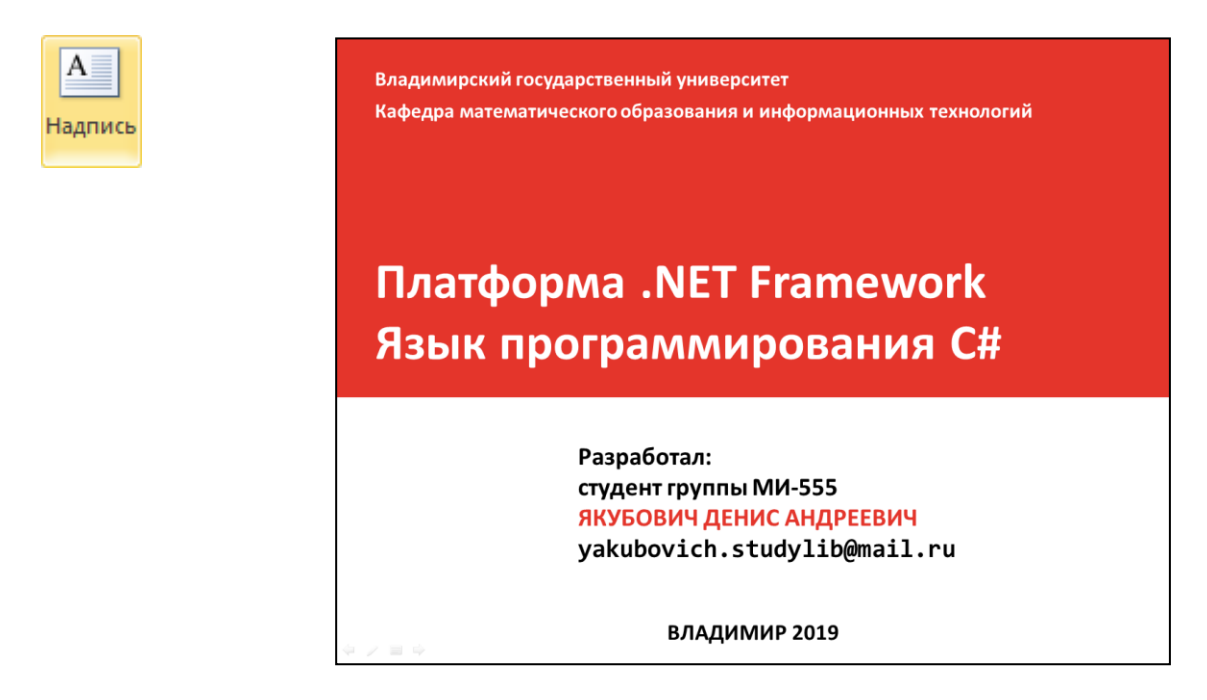

Рисунок 2.21: Добавление произвольного текста.

Скопируйте и вставьте изображение с логотипом. Настройте его размер:

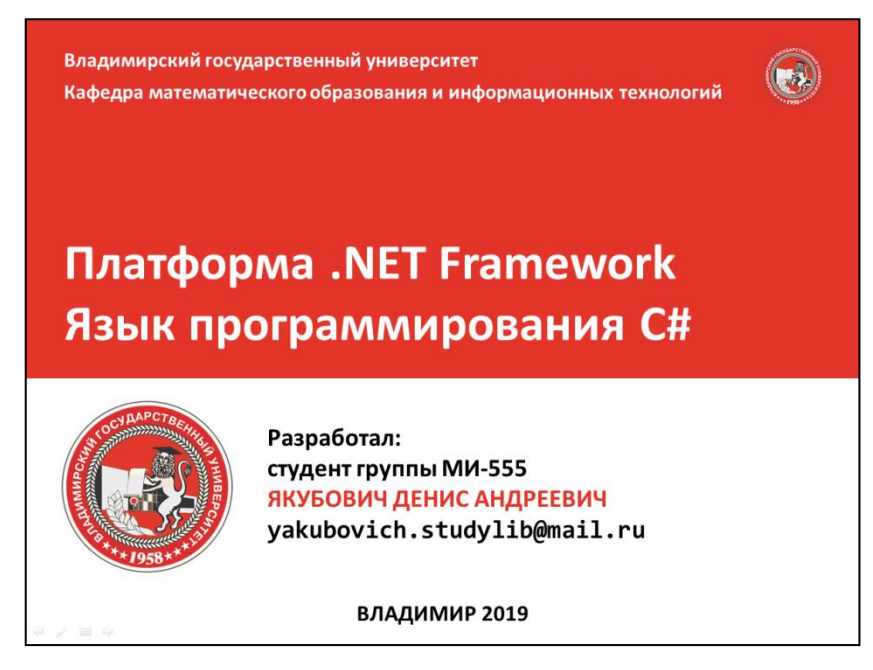

Рисунок 2.22: Вставка изображения.

#### **2. Работа с объектами**

Добавьте второй слайд. Поместите на него и оформите заголовок и содержание в виде списка. Для оформления фона заголовка можно скопировать прямоугольник с титульного листа и разместить его указанным образом (текст заголовка идет на более высоком уровне):

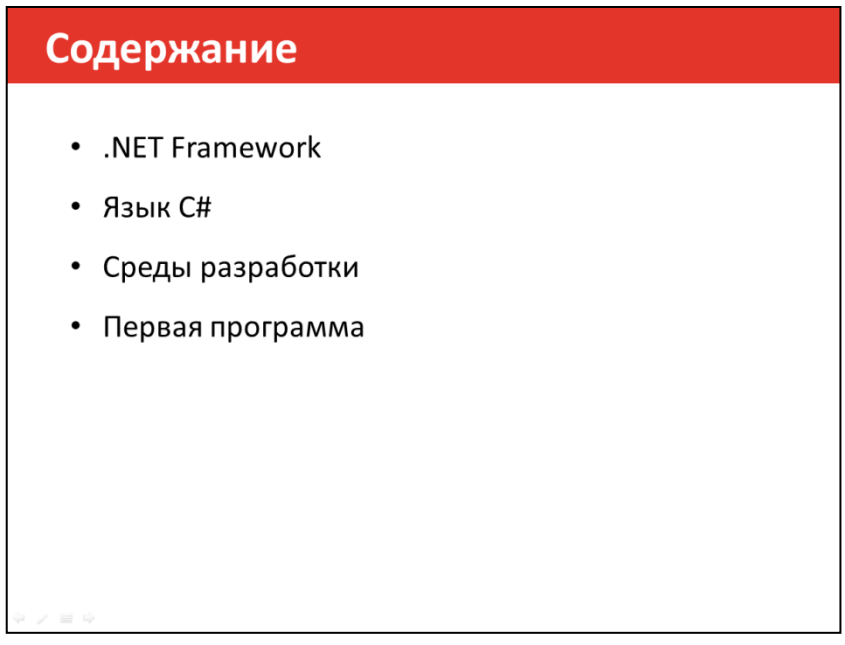

Рисунок 2.23: Оформление слайда с содержанием.

С помощью фигур создайте блок с цифрой. Скопируйте его для остальных пунктов.

Обратите внимание, что при перемещении блоков друг относительно друга появляются пунктирные линии по краям или центру фигур. Это краевые и осевые направляющие. Используйте их для выравнивания объектов.

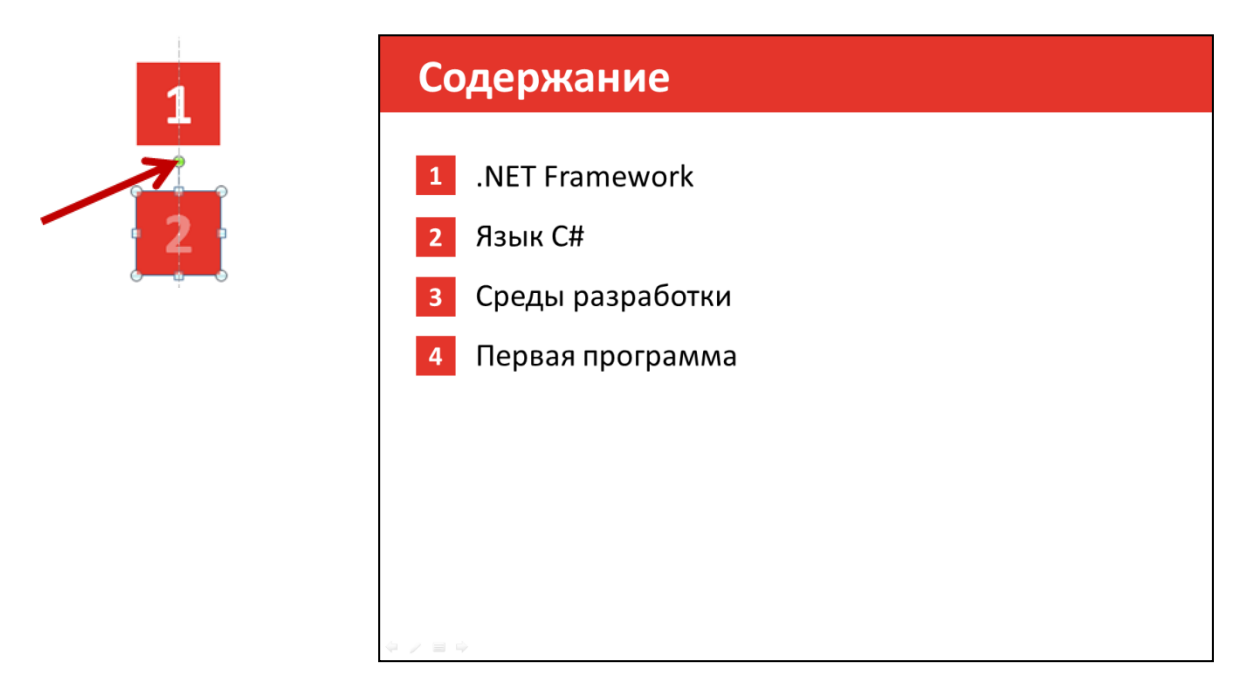

Рисунок 2.24: Использование направляющих при выравнивании.

Скопируйте предыдущий слайд и вставьте в качестве нового. Измените текст заголовка. Добавьте и оформите следующий текст (используйте маркированный список и возможность настройки цвета маркера):

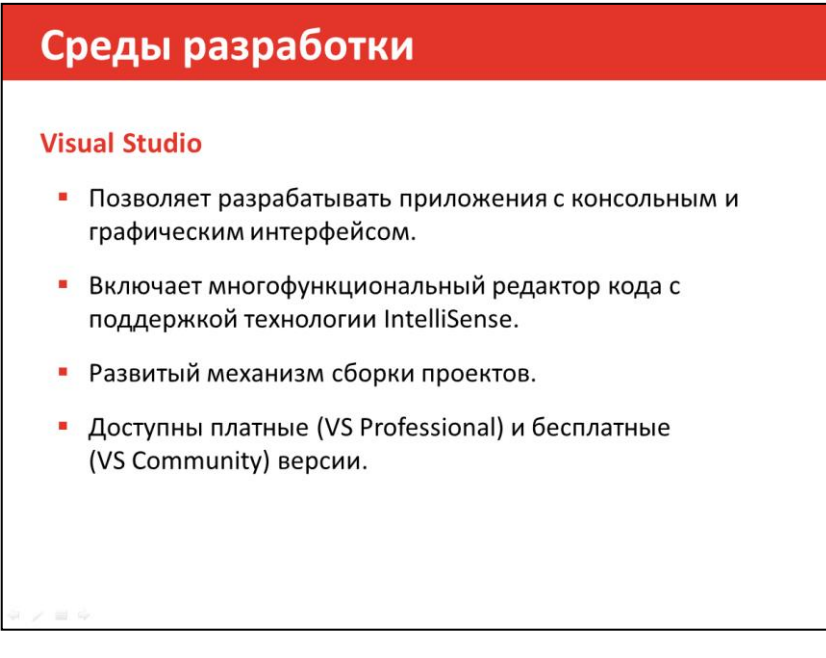

Рисунок 2.25: Слайд с текстом.

Скопируйте слайд и вставьте в качестве нового. Уберите маркированный список. На вкладке *Вид* включите режим *Направляющие*. (В версии 2007 на слайде нажмите *ПКМ / Сетка и направляющие*)

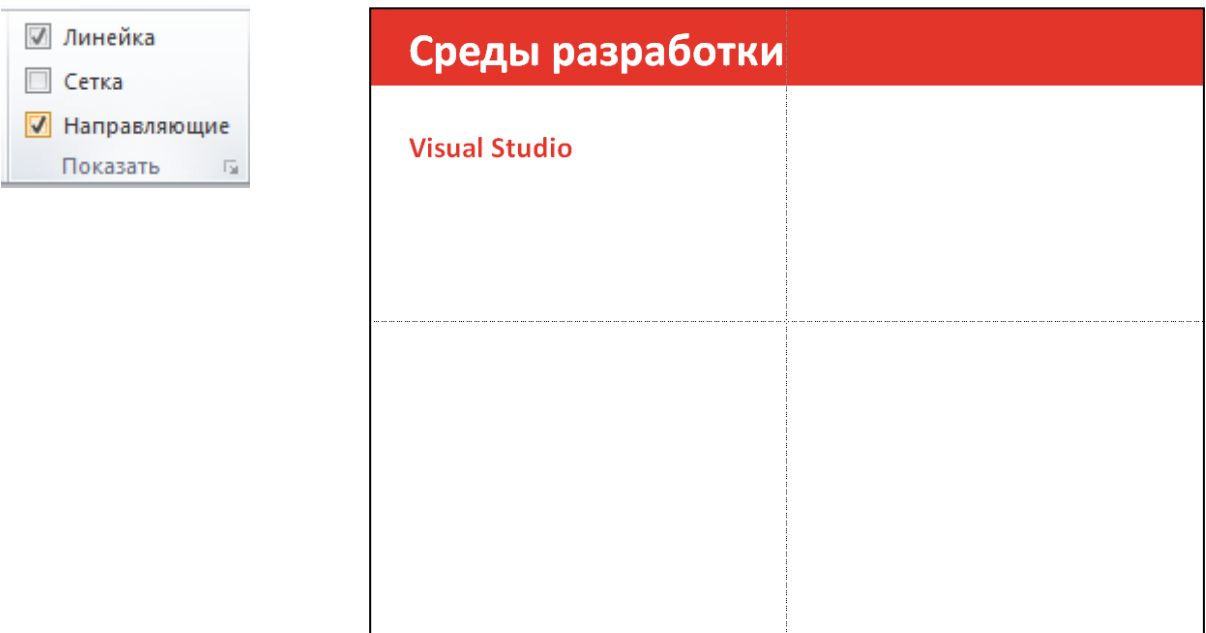

Рисунок 2.26: Включен режим отображения направляющих.

Направляющие, с одной стороны, удобны для отслеживания относительного положения объектов на слайде, а с другой (что более важно) – используются для «притягивания» блока объекта.

Наведите курсор на горизонтальную / вертикальную направляющую, зажмите *ЛКМ + CTRL* и сместите ее в сторону. Появится копия направляющей. Создайте две направляющие слева и справа, с одинаковым отступом от границы. Обратите внимание, что отклонение направляющей можно отслеживать с точностью до мм или дюймов (сменить можно в окошке настройки направляющих).

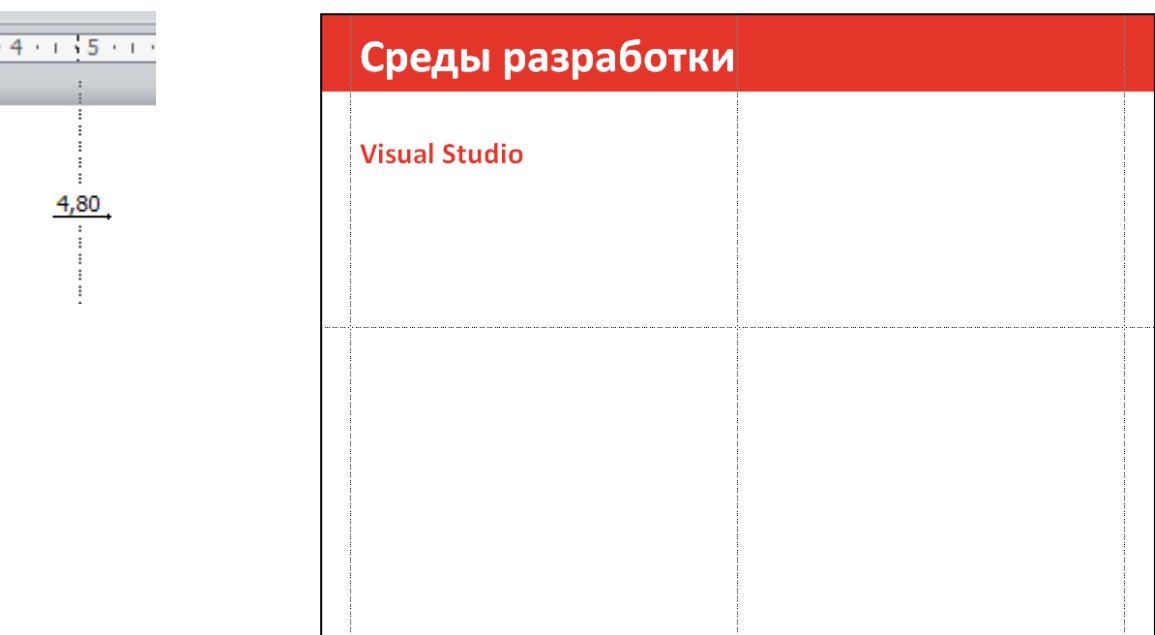

Рисунок 2.27: Добавление новых направляющих.

Вставьте изображение. Растяните его между двумя направляющими. Блок будет «прилипать» к направляющим. Тяните за угол изображения, чтобы сохранить пропорции:

| <b>D</b> C* CompareValidator.cs<br>11<br>$III$<br>12<br>[ToolboxOata("<(0):CompareValidator runat+\"server\i />")]<br><b>E</b> Wallace.WebApp<br>[DefaultProperty("Name")]<br>13<br><b>b</b> <i>Properties</i><br>public sealed class CompareValidator : BaseValidatos<br>3.4<br><b>b</b> ** References<br>15<br>a) default aspx<br>ь.<br>private static readonly string scriptBlockKey = " StringMatchWalidatorCode";<br>36<br><b>b</b> Q Web.config<br>private string _controlToValidateClientID;<br>27<br>18.<br>private string controlToCompareClientID;<br>19<br>$20$ $\Box$<br>/// <summary><br/>/// The control you want to compare with<br/>21<br/>22<br/>/// </summary><br>23 <sub>0</sub><br>public string ControlToCompare | CustomCompareValidator (Debug/Any CPU) - Microsoft Visual Studio (Administrator)<br>CompareValidator.cs @ X<br>Try Wallace.Web.Controls/Validators.CompareValidator<br><b>C</b> interesting<br>1 Elising Systems<br>$-11 - 11$<br>$\sim$ $\sim$<br>using System.ComponentModel:<br>Global Solution Shortcuts<br>using System.Web.UIs<br>using System.Web.UI.WebControls;<br>CompareValidator<br>Si ControlloCompare<br>[assembly1 WebResource("Wallace.Web.Controls.Validators.Resources.validators.js", "text/javascript")]<br>Ji EmbeddedinijaiPanel<br>Chamespace Wallace.Web.Controls.Validators<br>Control/ropertiesValid<br>ĸ<br>n.<br>"Evangage cross-<br>/// Allows to compare input controls value without case-sensitive<br>OnPreliender<br>2.0 | $\sigma$<br>Ouick Launch (Ctrl+O)<br>$\rho =$<br>Solution Explorer - CustomCompare = # X<br>$0.0 \oplus 0.40$ $0.0$ $0.0$<br>Search Solution Explorer - CustomCompa<br>53. Solution 'CustomCompareValidator' (2 pro-<br>A [3] Wallace.Web.Controls<br><b>D</b> & Properties<br><b>b</b> ** References<br>A Walidators<br>El validators.is |
|----------------------------------------------------------------------------------------------------|----------------------------------------------------------------------------------------------------|----------------------------------------------------------------------------------------------------|
| 25<br>gety<br>26<br>sets<br>27.<br>,<br>28<br>29 白<br>111 esummary>                                                                                                    | 24                                                                                                    |                                                                                                    |

Рисунок 2.28: Границы объектов «прилипают» к направляющим, что позволяет их выравнивать с точностью до мм.

#### **3. Вставка таблиц и схем**

Скопируйте слайд для нового. Создайте следующую SmartArt-схему (текст сверху и снизу добавить через вставку обычного тестового блока):

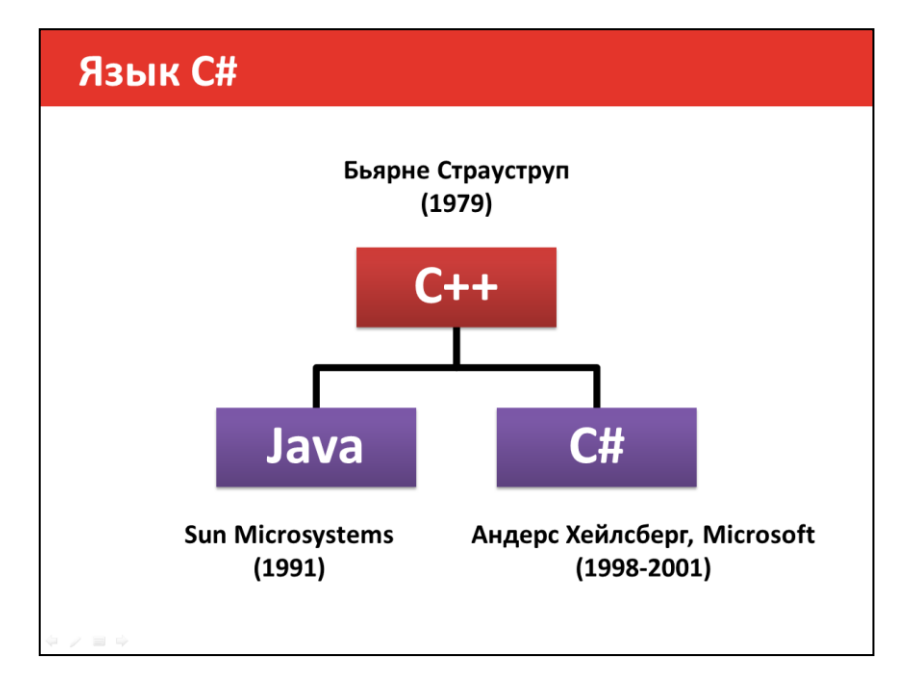

Рисунок 2.29: Работа с SmartArt.

Далее создайте новый слайд и таблицу. Используйте вкладку *Вставка*.

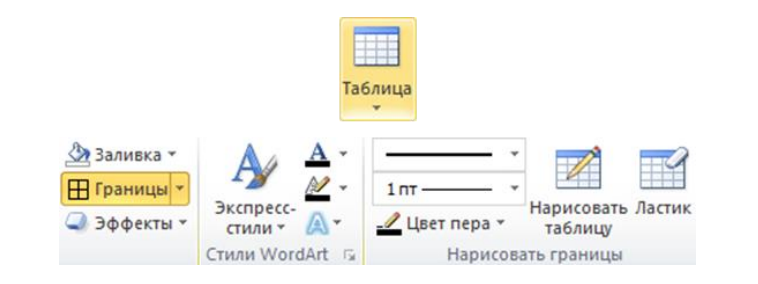

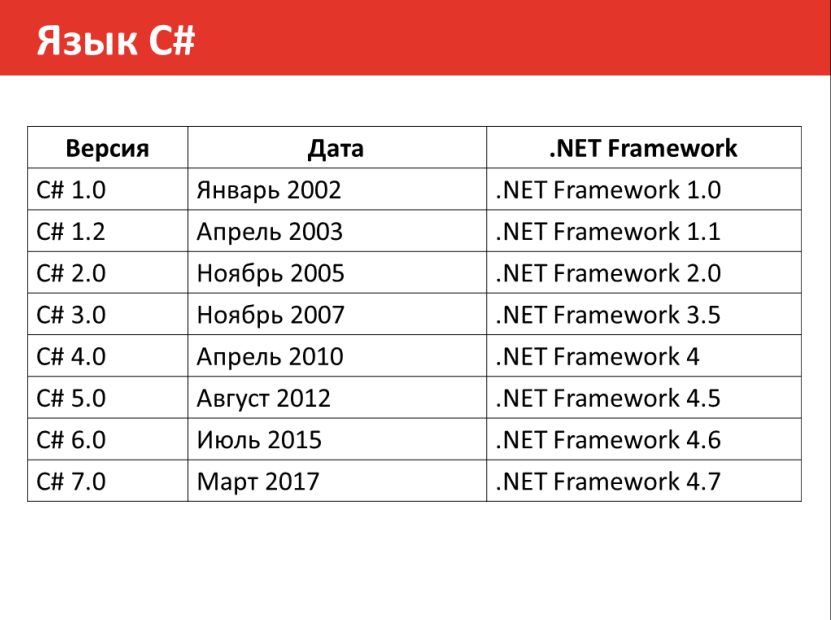

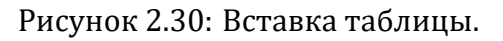

Оформите таблицу. Настройка выравнивания в ячейках находится на вкладке *Макет*. На вкладке *Конструктор* оформите границы таблицы и заливку фона ячеек:

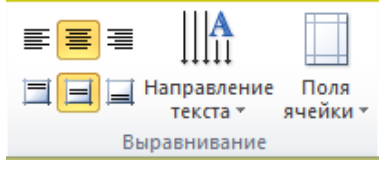

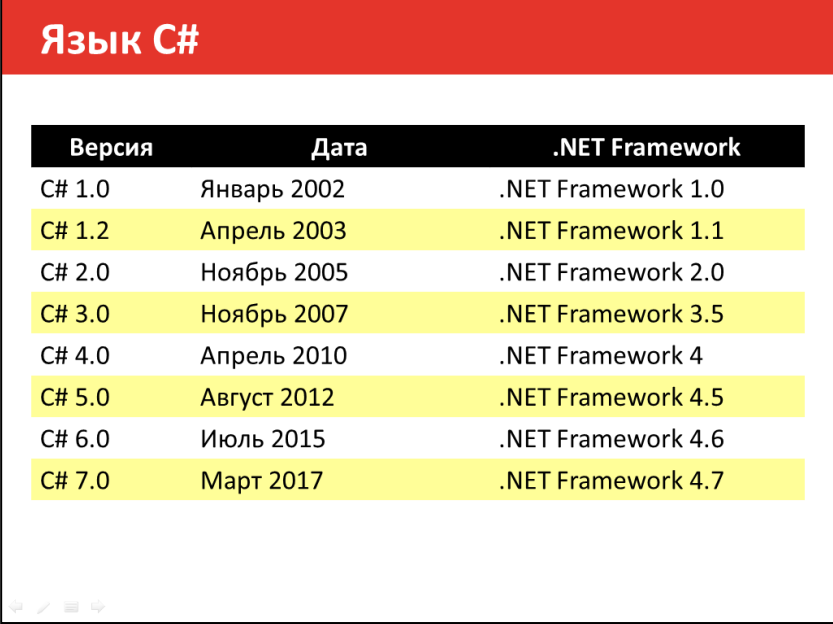

Рисунок 2.31: Оформление ячеек таблицы.

#### **4. Работа с эффектами анимации**

Перейдите на ранее созданный слайд. Установите каждому элементу списка эффект появления по щелчку мышки (вкладка *Анимация*). Также установите (произвольно) переходы межу созданными слайдами (вкладка *Переходы*).

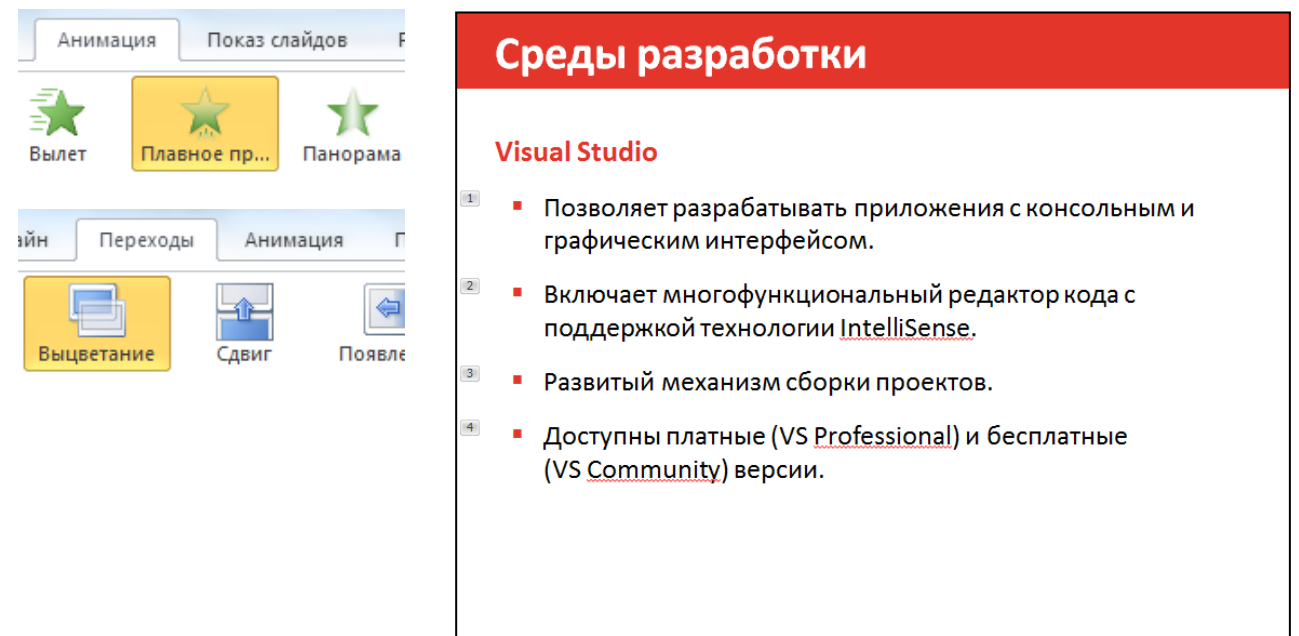

Рисунок 2.32: Цифрами обозначается порядок появления анимированных объектов.

#### 5. Работа с гиперссылками

Реализуем интерактивное содержание. Нам понадобятся возможности гиперссылок. В PowerPoint гиперссылка может указывать как на веб-ресурс, так и на слайд внутри самой презентации.

К сожалению, если прицепить к тексту гиперссылку, то ее оформление будет стандартным (синий подчеркнутый текст) или определяться выбранной темой, что не всегда желательно или удачно гармонирует с оформлением.

Для устранения этого недостатка поступим следующим образом: поверх каждого пункта поместите прямоугольники (сделанные из графических примитивов):

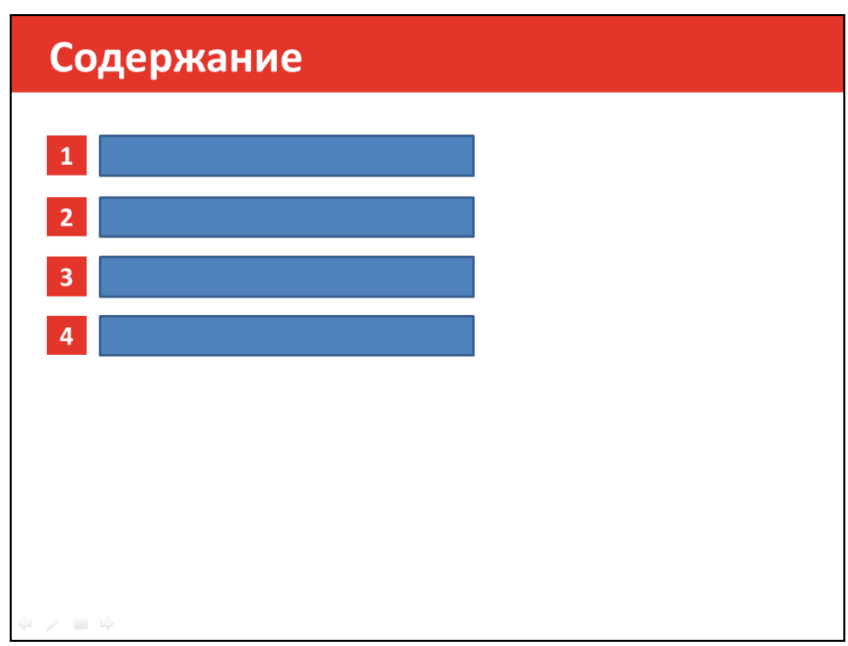

Рисунок 2.33: Реализация гипертекстовых переходов.

Далее выделите прямоугольник и выполните ПКМ / Гиперссылка. В поле Адрес введите ссылку на слайд, к которому требуется осуществить переход. Аналогичные операции следует проделать для гиперссылок на другие разделы. (Для отсутствующий разделов просто создайте пустые слайды с заголовками).

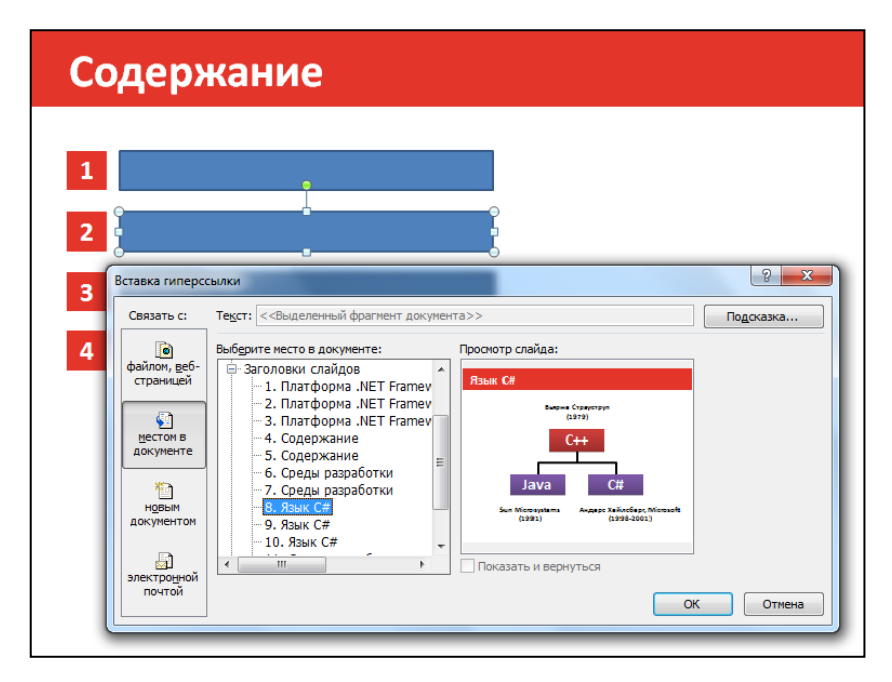

Рисунок 2.34: Привязка гиперссылки к объекту.

Уберите границы блоков и сделайте 100%-прозрачный фон заливки. При наведении курсора на блок (в режиме просмотра) вся его область является гиперссылкой, а сам блок не виден.

Замечание: в версии PowerPoint 2007 прозрачность следует установить равной 99%.

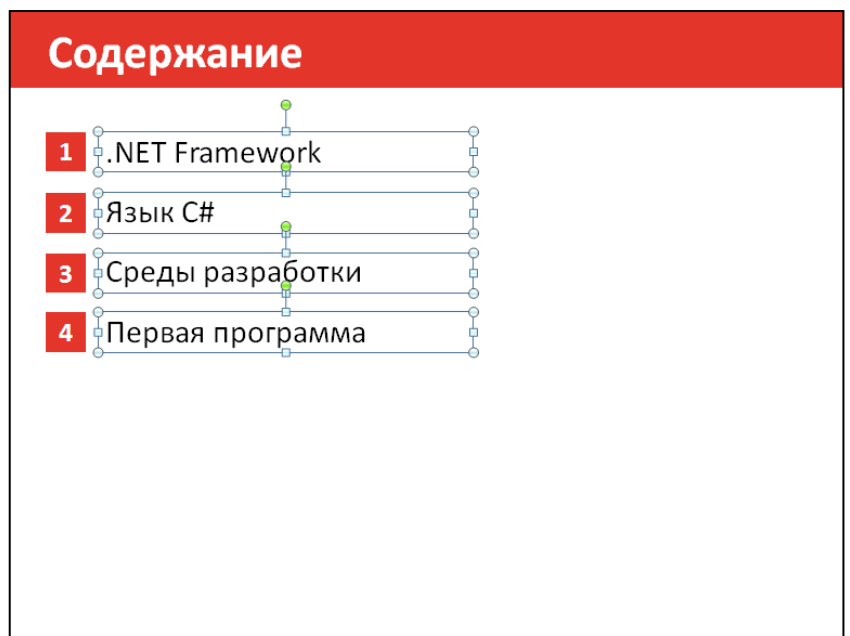

Рисунок 2.35: В режиме просмотра прозрачные блоки не видны, однако они выполняют роль гиперссылок.

Поместите в нижний левый угол изображение или пиктограмму, обозначающую возврат в содержание, установите гиперссылку на слайд содержания. Скопируйте значок на другие слайды.

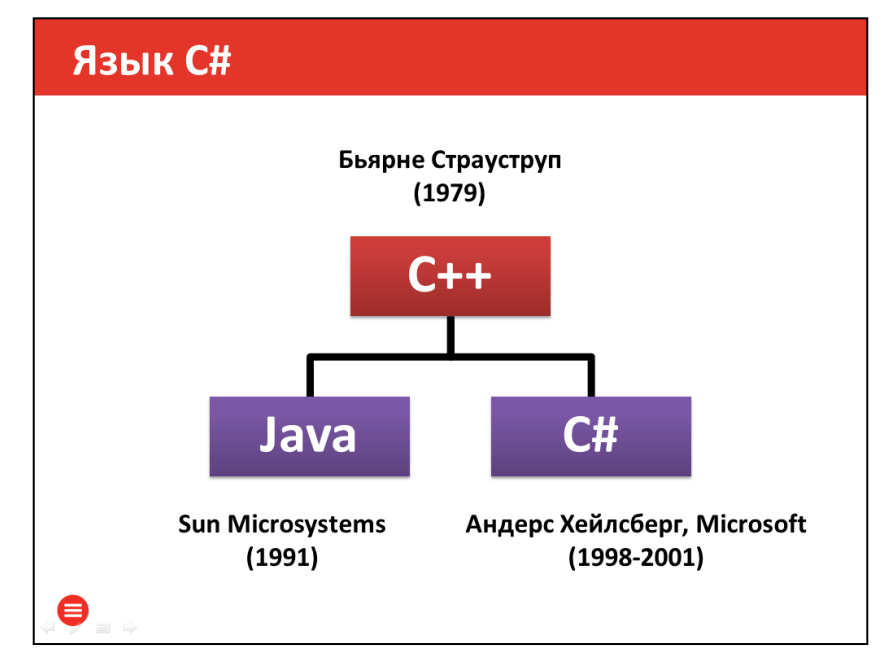

Рисунок 2.36: Использование пиктограмм в качестве простых кнопок.

#### **6. Оформление колонтитулов**

 $\overline{\#}$ Ном слай

На вкладке *Вставка* выберете *Номер слайда*. Нажмите кнопку *Применить*:

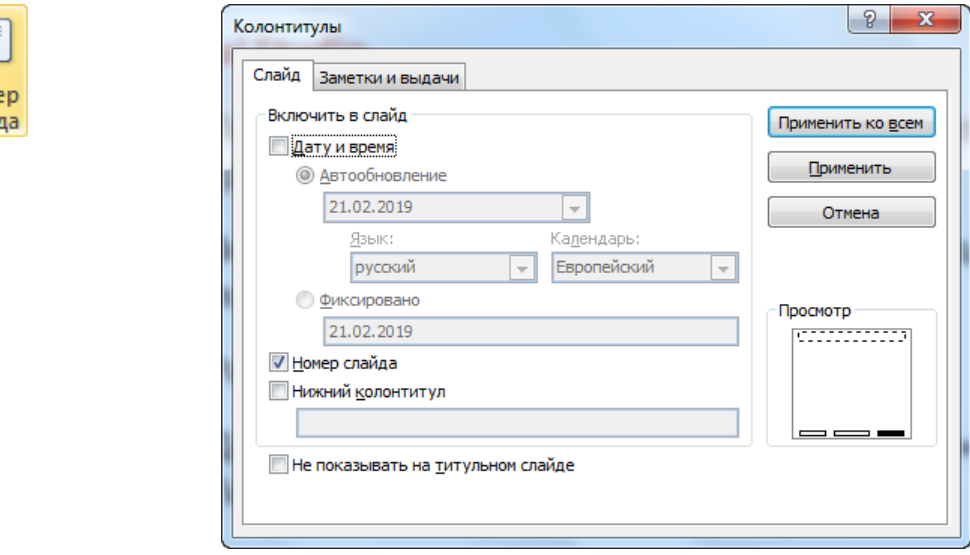

Припишите к появившемуся номеру текст «Слайд». Отформатируйте номер надлежащим образом. Добавьте простую надпись с автором и элемент оформления нижней границы. Скопируйте всю область и вставьте на все слайды (кроме титула).

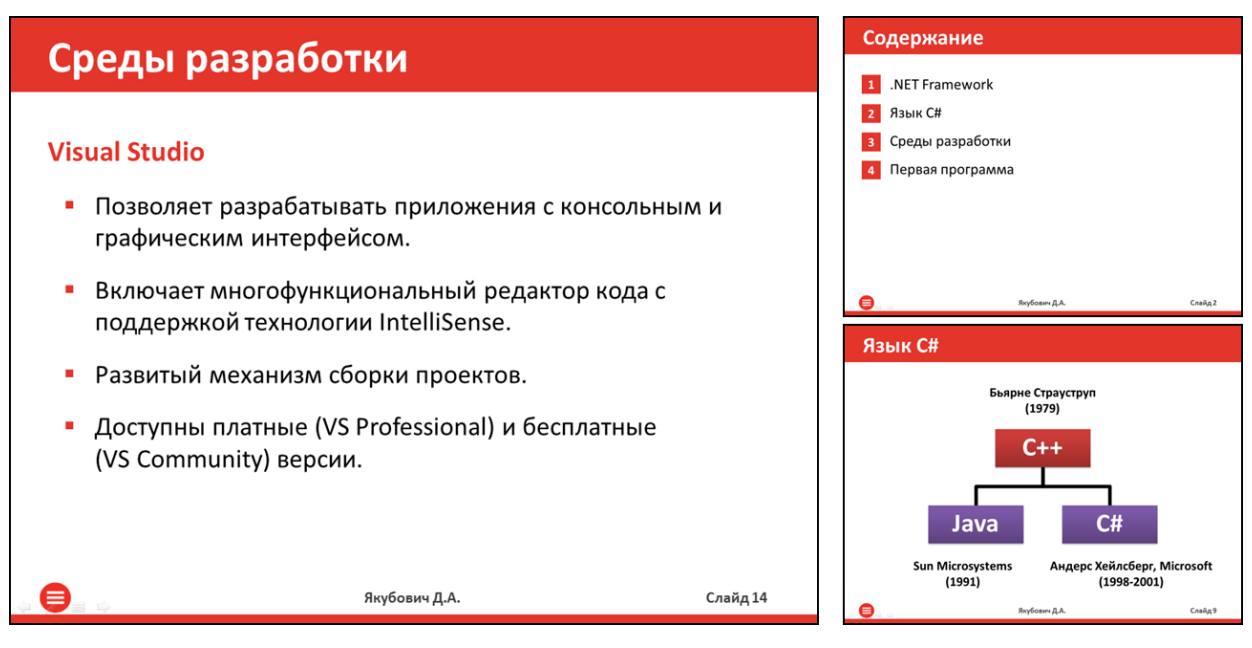

Рисунок 2.37: При копировании области колонтитула счетчик номера страниц меняется автоматически.

#### <span id="page-63-0"></span> $2.4.3$ Итоговое задание

Используя PowerPoint, разработайте учебную презентацию по определенной теме и дисциплине вашего профиля подготовки. Допускается использовать ранее разработанную вами презентацию, но доработанную / исправленную согласно приведенным в курсе рекомендациям.

#### Обязательные требования:

- презентация ориентирована на академическую аудиторию (студентов) либо школьников, материал доступно изложен согласно возрастной категории предполагаемого слушателя;
- в презентацию включены основные разделы (титульный слайд, оглавление. аннотация. материал презентации, список литературы);
- оформление презентации учитывает психологические факторы восприятия;
- тексто-графический материал соответствует рекомендациям по оформлению презентаций;
- объем работы не менее 20 слайдов;
- оглавление должно быть интерактивным; с каждого слайда организовать переход на оглавление;
- запрещено использовать готовые и скаченные шаблоны из репо-PowerPoint, оформления. зитория встроенные стили

# <span id="page-64-0"></span>**ЛИТЕРАТУРА**

- 1. Валгина, Н. С. Теория текста. Учебное пособие / Н. С. Валгина. М.: Логос, 2003. – 173 с.
- 2. Берман Н. Д. MS PowerPoint / Н. Д. Берман, Т. А. Бочарова, Н. И. Шадрина. – Хабаровск : Изд-во Тихоокеан. гос. ун-та, 2013. – 88 с.
- 3. Кокс, Дж. Microsoft PowerPoint 2010: Step by step. / Дж. Кокс, Дж. Ламберт. – М.: ЭКОМ Паблишерз, 2012. – 544 с.
- 4. Кудрявцев, Е. М. Оформление презентаций на компьютере / Е. М. Кудрявцев – М.: Издательство Ассоциации строительных вузов, 2007 – 332 с.
- 5. Леонов В. PowerPoint с нуля / Леонов Василий. М.: Эксмо, 2010. 320 с.
- 6. Мазилкина, Е. И. Искусство успешной презентации: практ. пособие / Е. И. Мазилкина – М.: ГроссМедиа, 2017 – 247 с.
- 7. Официальный сайт поддержки компании Microsoft PowerPoint / Режим доступа: [https://support.office.com/ru-ru/powerpoint.](https://support.office.com/ru-ru/powerpoint) – Дата обращения: 15.04.19.
- 8. Серогодский, В. В. Microsoft Office 2016 / Office 365. Полное руководство. / В. В. Серогодский, Д. П. Сурин, А. П. Тихомиров –М.: Наука и Техника, 2017 г. –448 с.
- 9. Якубович, Д. А. Пакет прикладных программ MS Word, MS Excel, MS PowerPoint: учебно-методическое пособие для проведения лабораторных занятий / Д. А. Якубович, Е. С. Еропова, И. А. Еропов – Владимир : Издательство «Шерлок-пресс», 2017. – 60 с.

#### *Учебное издание*

#### *Якубович Денис Андреевич, Еропова Елена Станиславовна*

### **Разработка учебных презентаций средствами MS PowerPoint**

Подписано в печать 02.06.2019. Формат 60x84 1/16. Гарнитура Times. Усл.-печ. л 3,72 Тираж 200 экз. Заказ 101.

Отпечатано готового оригинала-макета ООО «Издательство «Шерлок-пресс»

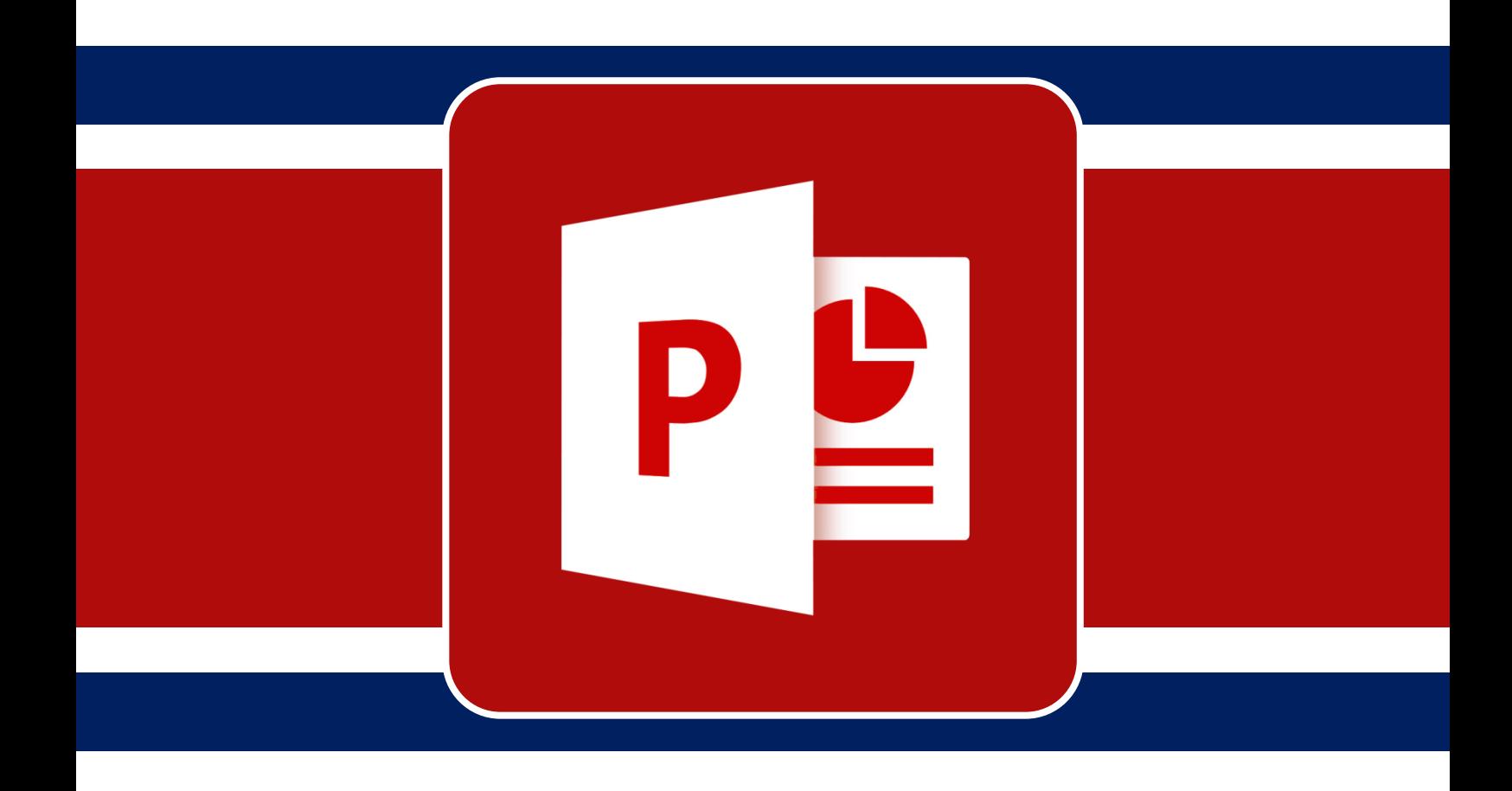